## cisco.

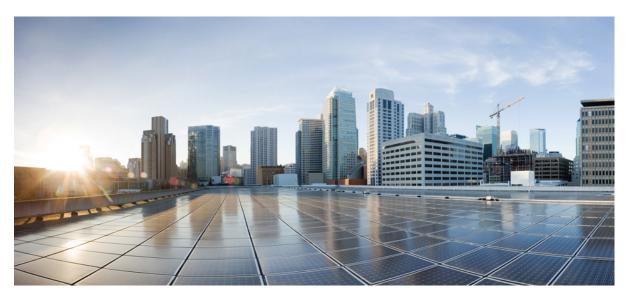

## Test Results Summary for IOS XE SD-WAN for Japan (Release Version 20.10.1/17.10.1 )

**First Published:** 2023-01-31 **Last Modified:** 2023-02-16

#### **Americas Headquarters**

Cisco Systems, Inc. 170 West Tasman Drive San Jose, CA 95134-1706 USA http://www.cisco.com Tel: 408 526-4000 800 553-NETS (6387) Fax: 408 527-0883 © Cisco Systems, Inc. All rights reserved.

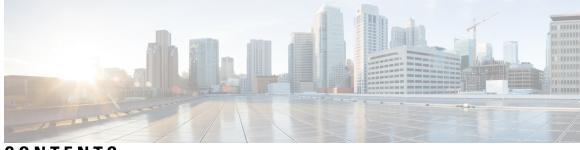

### CONTENTS

| CHAPTER 1 | Overview 1                                                                        |
|-----------|-----------------------------------------------------------------------------------|
|           | Cisco IOS XE SD-WAN 2                                                             |
| CHAPTER 2 | -<br>Test topology and Environment Matrix 5                                       |
|           | Test Topology 6                                                                   |
|           | Component Matrix 7                                                                |
|           | What's New? 8                                                                     |
|           | Open Caveats 9                                                                    |
|           | Resolved Caveats 11                                                               |
| CHAPTER 3 | -<br>New Features 13                                                              |
|           | SDWAN UX 2-0 - Configuration, Monitoring, Reporting and Troubleshooting 14        |
|           | SD-WAN identity-based firewall-phase-2 - SGT and pxcloud integration 17           |
|           | Pinning applications to best performing WAN Links under adverse WAN Conditions 21 |
|           | vManage be able to integrate with multiple IDPs Azure AD <b>24</b>                |
|           | SD-WAN Application classification 2-0 <b>27</b>                                   |
|           | IPS Custom Signature and offline updates <b>30</b>                                |
|           | Ability to configure source port preservation for known BFD ports <b>33</b>       |
|           | cEdge FNF Enhancements to export BFD-AAR telemetry <b>37</b>                      |
|           | Hierarchical SD-WAN - 4th phase 40                                                |
|           | Support Webex Telemetry within Cloud onRamp - SaaS 42                             |
| CHAPTER 4 | -<br>Regression Features 51                                                       |
|           | Hierarchical SD-WAN - 3rd phase 52                                                |
|           | SIG Tunnel Monitoring -Observability for Zscaler -Umbrella Services 55            |
|           | ISE Integration 58                                                                |

SDWAN UX 2-0 - Configuration 2-0-Feature Profiles and Configuration Groups 62 PPP Dialer interface support for DIA NAT use-cases 64 App aware routing for IPv6 67

CHAPTER 5 Related Documents 69

Related Documentation **70** 

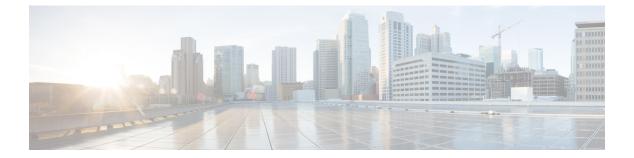

## **Overview**

• Cisco IOS XE SD-WAN , on page 2

### **Cisco IOS XE SD-WAN**

Cisco SD-WAN IOS XE test, an integral part of the enterprise solution, is a program that validates various Cisco IOS XE SD-WAN devices. This is achieved by testing the latest versions of Cisco IOS XE SD-WAN devices.

Cisco IOS XE SD-WAN devices for Japan, in turn is an add-on testing at the solution level, where the requirements gathered are specific to Japanese usage and market.

The requirements are derived based on the following:

- New features in SDWAN 20.10.1 IOS XE 17.10.1
- · High priority scenarios and basic regression features

The test execution is carried out on selected Cisco IOS XE SD-WAN devices, which affect the Japanese segment that are prioritized by Cisco Japan team.

The following Products and Applications are covered in the test execution:

- Cisco vManage,vBond,vSmart
- ESXi Host 6.5
- Cisco Catalyst 8300
- Cisco Catalyst 8200
- Cisco Catalyst 8500L
- Cisco ISR 4461
- Cisco Catalyst 9K PoE Switch

#### Acronyms

| Acronym | Description                                  |
|---------|----------------------------------------------|
| ААА     | Authentication, Authorization and Accounting |
| ACL     | Access Control List                          |
| AF      | Address-family                               |
| API     | Application Programming Interface            |
| ASN     | Autonomous System Number                     |
| ASR     | Aggregation Services Routers                 |
| BFD     | Bidirectional Forwarding Detection           |
| BGP     | Border Gateway Protocol                      |
| BR      | Branch                                       |
| BR Site | Branch Site                                  |
| CA      | Certificate Authority                        |

| CDF          | Cloud Delivered Firewall                   |
|--------------|--------------------------------------------|
| cEdge Router | Cisco Edge Router                          |
| Cisco DNA    | Cisco Digital Network Architecture         |
| Config       | Configuration                              |
| Config-t     | Configuration-transaction                  |
| COM Port     | Communication Port                         |
| CoR          | Cloud on Ramp                              |
| CLI          | Command Line                               |
| CSP          | Cisco Cloud Services Platform              |
| DC           | Data Center                                |
| DHCP         | Dynamic Host Configuration Protocol        |
| DIA          | Direct Internet Access                     |
| DR           | Disaster Recovery                          |
| DSCP         | Differentiated Services Code Point         |
| Dst          | Destination                                |
| EF           | Expedited Forwarding                       |
| EIGRP        | Enhanced Interior Gateway Routing Protocol |
| FTP          | File Transfer Protocol                     |
| FQDN         | Fully Qualified Domain Name                |
| FW           | Firewall                                   |
| GUI          | Graphical User Interface                   |
| GW Site      | Gate Way Site                              |
| GRE          | Generic Routing Encapsulation              |
| НА           | High Availability                          |
| НТТР         | Hypertext Transfer Protocol                |
| HTTPS        | Hypertext Transfer Protocol Secure         |
| ICMP         | Internet Control Message Protocol          |
| IMIX         | Internet Mix                               |
| INET         | Internet                                   |
| IOS          | Internetworking Operating System           |
| IPS          | Intrusion prevention system                |
| ISR          | Integrated Services Routers                |
| LAN          | Local Area Network                         |

I

| MAN  | Metropolitan Area Network      |
|------|--------------------------------|
| MPLS | Multi-Protocol Label Switching |
| ISE  | Identity Services Engine       |
| MTU  | Maximum transmission unit      |
| NA   | Not Applicable                 |
| NAT  | Network Address Translation    |
| NTP  | Network Time Protocol          |
| NIC  | Network Interface Card         |
| OMP  | Overlay Management Protocol    |
| OSPF | Open Shortest Path First       |
| O365 | Office 365                     |
| PAT  | Port Address Translation       |
| PnP  | Plug and Play                  |

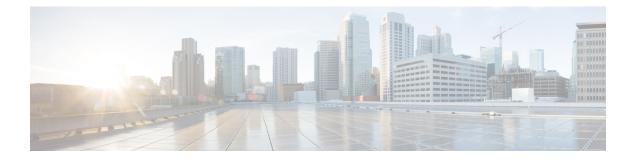

## **Test topology and Environment Matrix**

- Test Topology, on page 6
- Component Matrix, on page 7
- What's New ?, on page 8
- Open Caveats, on page 9
- Resolved Caveats, on page 11

I

## **Test Topology**

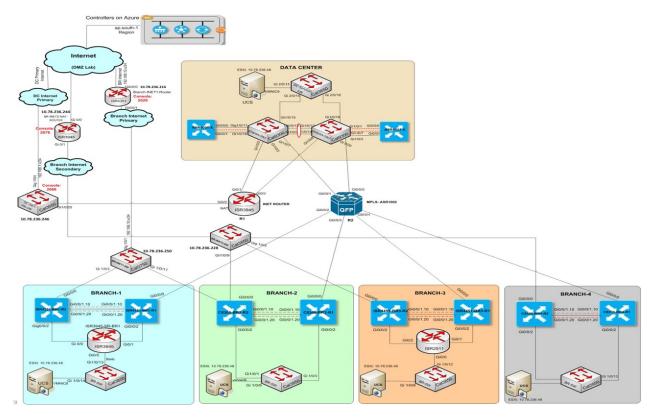

## **Component Matrix**

| Applications                     | Category         | Component             | Version         |
|----------------------------------|------------------|-----------------------|-----------------|
| Controller Network               | Virtual Network  | vBond                 | 20.10.1         |
|                                  |                  | vManage               | 20.10.1         |
|                                  |                  | vSmart                | 20.10.1         |
|                                  | Switch           | Cat 9K PoE            | 17.2            |
| Communications<br>Infrastructure | IOS XE SDWAN     | C8300, C8200 & C8500L | 17.10.1         |
|                                  |                  | ISR4461               | 17.10.1         |
| UCS                              | UCSC-C240-M5SX   | ESXi Host             | 6.0, 6.5        |
| Client                           | Operating System | End point             | Windows 10      |
|                                  | Browsers         | Mozilla               | 109.0           |
|                                  |                  | Chrome                | 105.0. 5195.127 |

### What's New?

#### SDWAN 20.10.1 - IOS XE 17.10.1 Solution testing

- SDWAN UX 2.0 Configuration, Monitoring, Reporting and Troubleshooting
- SD-WAN identity-based firewall(phase-2) SGT and pxcloud integration
- Pinning applications to best performing WAN Links under adverse WAN Conditions
- vManage be able to integrate with multiple IDPs(Azure AD)
- SD-WAN Application classification 2.0
- IPS Custom Signature and offline updates
- · Ability to configure source port preservation for known BFD ports
- [cEdge] FNF Enhancements to export BFD/AAR telemetry
- Hierarchical SD-WAN 4th phase
- · Support Webex Telemetry within Cloud onRamp SaaS

## **Open Caveats**

| CDETS ID   | Title                                                                                                  |
|------------|----------------------------------------------------------------------------------------------------|
| CSCwd89012 | Tested flap-based auto-suspension - Minimum<br>duration value - no results as expected                 |
| CSCwd97646 | PUT /sdavc/cloudconnector not Disabling Telemetry                                                      |
| CSCwe11554 | Unused System IP Pool subnet cannot be deleted                                                         |
| CSCwd91652 | Unable to access device cli mode When we attach template of Internet Secure getway                     |
| CSCwe01210 | When SD-AVC cloud connector is Enabled to<br>Disabled then Enabled Why OTP is getting Error            |
| CSCwe15673 | sig Tunnel interface is down in active-active states                                                   |
| CSCwe14276 | Unable to Enabled Webex Application on onramp for<br>Saas in Cloud Vmanage_20.10.1                     |
| CSCwe16600 | Can't Able to Self Ping in the vManage UI                                                              |
| CSCwe16604 | Refusing the inbetween range for MTU in Dialer interface                                               |
| CSCwd80969 | Log/Alarm - Not able to drag the scroll bar                                                            |
| CSCwd93298 | Allowing to create view with empty character values<br>under SNMP feature in configuration group       |
| CSCwe00441 | Rule ID for accounting parcel under system profile is not visible in vManage UI                        |
| CSCwd06485 | In snmp-server user configuration remote keyword is not accepting                                      |
| CSCwe01573 | In T-Loc Interface the Ports aren't Preserving after configuring the CLI Knob Command.                 |
| CSCwe17436 | In vManage UI, the selected paths were wrongly displayed & buttons were not working properly.          |
| CSCwe17674 | In vManage UI, Select Device -> Speed Test & in that<br>the settings button some options were missing  |
| CSCwe17692 | In vManage UI,Select Device -> Speed Test & in that<br>the settings Icon is having Functionality issue |
| CSCwe16660 | Can't Able to Set Custom Time & Also displaying a<br>Wrong Error Log.                                  |
| CSCwd93319 | Allowing to create Key type with empty space under<br>AAA local user                                   |
| CSCwe13114 | Allowing to create Segment Name with empty space<br>under LAN & Service VPN Profile                    |

I

| CSCwe16676 | Allowing ppp chap password string 0 but showing password as string 7 in Dailer                        |
|------------|----------------------------------------------------------------------------------------------------|
| CSCwe16459 | NAT DIA Tracker to support interval period upto 10 seconds                                            |
| CSCwd90479 | Best path ECMP not working unless subregion<br>configured on Transport Gateway Border Router          |
| CSCwd89400 | Administrator->Settings->options IDP is not functioning properly - UI Issue                           |
| CSCwd81081 | To add report Id under My reports and Task completed status                                           |
| CSCwe17712 | Need to add APP QOE and Zscaler, Tunnel<br>health,statistics settings under administration setting    |
| CSCwe01198 | SD-AVC Cloud connector When enabled in Vmanage<br>,its not display Enabled in Administration Settings |

## **Resolved Caveats**

| CDETS ID   | Title                                                                                             |
|------------|---------------------------------------------------------------------------------------------------|
| CSCwd79974 | Device Cannot connect to the SD-AVC network<br>service with Default Config                        |
| CSCwd70666 | Reenabling SDAVC is not handled                                                                   |
| CSCwd70941 | Issue in asssociate/disassociate the sub feature under profiles in configuration group            |
| CSCwd87508 | SGT bindings and User group pxgrid bindings are not reflected to vsmarts when they are in cluster |
| CSCwe13117 | Tunnel periodicity values is accepting beyond the maximum value                                   |
| CSCwd93254 | Document Updation for AAA                                                                         |
| CSCwe05229 | Document Updation for Transport and management profile                                            |
| CSCwe00642 | Document Updation SDWAN UX 2.0 Configuration<br>2.0,Feature Profiles & Configuration Groups       |
| CSCwd93145 | Document Updation tracker parcel                                                                  |

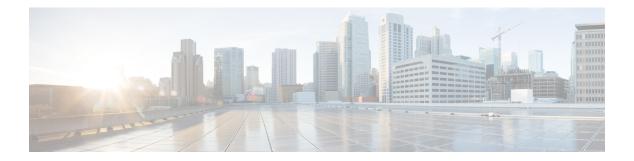

## **New Features**

- SDWAN UX 2-0 Configuration, Monitoring, Reporting and Troubleshooting, on page 14
- SD-WAN identity-based firewall-phase-2 SGT and pxcloud integration , on page 17
- Pinning applications to best performing WAN Links under adverse WAN Conditions, on page 21
- vManage be able to integrate with multiple IDPs Azure AD, on page 24
- SD-WAN Application classification 2-0, on page 27
- IPS Custom Signature and offline updates, on page 30
- Ability to configure source port preservation for known BFD ports, on page 33
- cEdge FNF Enhancements to export BFD-AAR telemetry, on page 37
- Hierarchical SD-WAN 4th phase, on page 40
- Support Webex Telemetry within Cloud onRamp SaaS, on page 42

# SDWAN UX 2-0 - Configuration, Monitoring, Reporting and Troubleshooting

| Logical ID                        | Title                                                                                               | Description                                                                                         | Status | Defect ID |
|-----------------------------------|----------------------------------------------------------------------------------------------------|----------------------------------------------------------------------------------------------------|--------|-----------|
| ENJ.UX2.020.10.1_17.10.1_<br>N.01 | To enable and edit<br>the execute<br>summary report                                                 | To enable and edit<br>the execute<br>summary report                                                 | Passed |           |
| ENJ.UX2.020.10.1_17.10.1_<br>N.02 | To check executive<br>summary report for<br>site health                                             | To check executive<br>summary report for<br>site health                                             | Passed |           |
| ENJUX2.020.10.1_17.10.1_<br>N.03  | To delete the report<br>from "Executive<br>Report Preview"<br>after report<br>generated             | To delete the report<br>from "Executive<br>Report Preview"<br>after report<br>generated             | Passed |           |
| ENJUX2.020.10.1_17.10.1_<br>N.04  | To download the<br>report in PDF and<br>verify the generated<br>reports includes all<br>parameters  | To download the<br>report in PDF and<br>verify the generated<br>reports includes all<br>parameters  | Passed |           |
| ENJUX2.020.10.1_17.10.1_<br>N.05  | To Generate<br>multiple reports and<br>check in My<br>Reports tabs for all<br>the available reports | To Generate<br>multiple reports and<br>check in My<br>Reports tabs for all<br>the available reports | Passed |           |
| ENJUX2.020.10.1_17.10.1_<br>N.06  | To Filter the data<br>based on schedule<br>type, status, and<br>time range on<br>report summary     | To Filter the data<br>based on schedule<br>type, status, and<br>time range on<br>report summary     | Passed |           |
| ENJUX2.020.10.1_17.10.1_<br>N.07  | To verify preview<br>of report is<br>available using<br>hyperlink                                   | To verify preview<br>of report is<br>available using<br>hyperlink                                   | Passed |           |
| ENJUX2.020.10.1_17.10.1_<br>N.08  | To enable alarm<br>notification to send<br>the report along<br>with address                         | To enable alarm<br>notification to send<br>the report along<br>with address                         | Passed |           |
| ENJ.UX2.020.10.1_17.10.1_<br>N.09 | To check and verify<br>the available tools<br>in the<br>troubleshooting<br>option                   | To check and verify<br>the available tools<br>in the<br>troubleshooting<br>option                   | Passed |           |

| ENJ.UX2.020.10.1_17.10.1_<br>N.10 | To perform packer<br>capture under site<br>topology                                                                                 | To perform packer<br>capture under site<br>topology                                                                                 | Passed |
|-----------------------------------|----------------------------------------------------------------------------------------------------|----------------------------------------------------------------------------------------------------|--------|
| ENJ.UX2.020.10.1_17.10.1_<br>N.11 | To verify the<br>underlay traffic<br>using tunnel table                                                                             | To verify the<br>underlay traffic<br>using tunnel table                                                                             | Passed |
| ENJUX2.020.10.1_17.10.1_<br>N.12  | To monitor the<br>tunnel health using<br>tunnel table                                                                               | To monitor the<br>tunnel health using<br>tunnel table                                                                               | Passed |
| ENJ.UX2.020.10.1_17.10.1_<br>N.13 | To monitor the<br>app-route<br>visualization using<br>application table via<br>path view                                            | To monitor the<br>app-route<br>visualization using<br>application table via<br>path view                                            | Passed |
| ENJ.UX2.020.10.1_17.10.1_<br>N.14 | To add IPV4 ACL<br>parcel in<br>configuration group<br>for match condition<br>any any                                               | To add IPV4 ACL<br>parcel in<br>configuration group<br>for match condition<br>any any                                               | Passed |
| ENJ.UX2.020.10.1_17.10.1_<br>N.15 | To allow ACL in<br>single LAN<br>interface under<br>service profile in<br>the configuration<br>group with<br>direction in and out   | To allow ACL in<br>single LAN<br>interface under<br>service profile in<br>the configuration<br>group with<br>direction in and out   | Passed |
| ENJ.UX2.020.10.1_17.10.1_<br>N.16 | To allow ACL in<br>single WAN<br>interface under<br>transport profile in<br>the configuration<br>group with<br>direction in and out | To allow ACL in<br>single WAN<br>interface under<br>transport profile in<br>the configuration<br>group with<br>direction in and out | Passed |
| ENJ.UX2.020.10.1_17.10.1_<br>N.17 | To<br>Associate/Disassociate<br>route policy from<br>BGP/OSPF parcel                                                                | To<br>Associate/Disassociate<br>route policy from<br>BGP/OSPF parcel                                                                | Passed |
| ENJ.UX2.020.10.1_17.10.1_<br>N.18 | To add Tags<br>(OMP/OSPF) in<br>route policy using<br>configuration<br>group.                                                       | To add Tags<br>(OMP/OSPF) in<br>route policy using<br>configuration<br>group.                                                       | Passed |
| ENJ.UX2.020.10.1_17.10.1_<br>N.19 | To add metrics in<br>route policy using<br>configuration<br>group.                                                                  | To add metrics in<br>route policy using<br>configuration<br>group.                                                                  | Passed |

| ENJUX2.020.10.1_17.10.1_<br>N.20  | To create<br>configuration group<br>using cli add on<br>profile                            | To create<br>configuration group<br>using cli add on<br>profile                            | Passed |            |
|-----------------------------------|--------------------------------------------------------------------------------------------|--------------------------------------------------------------------------------------------|--------|------------|
| ENJ.UX2.020.10.1_17.10.1_<br>N.21 | To create QOS<br>parcel under service<br>profile                                           | To create QOS<br>parcel under service<br>profile                                           | Passed |            |
| ENJUX2.020.10.1_17.10.1_<br>N.22  | To create Route<br>policy with Action<br>- accept/deny<br>option                           | To create Route<br>policy with Action<br>- accept/deny<br>option                           | Passed |            |
| ENJUX2.020.10.1_17.10.1_<br>N.23  | To check all<br>application<br>performance for<br>single site using<br>table/heat map view | To check all<br>application<br>performance for<br>single site using<br>table/heat map view | Passed |            |
| ENJ.UX2.020.10.1_17.10.1_<br>N.24 | To delete the report<br>using API                                                          | To delete the report<br>using API                                                          | Passed |            |
| ENJ.UX2.020.10.1_17.10.1_<br>N.25 | To create AAR<br>policy with custom<br>application                                         | To create AAR<br>policy with custom<br>application                                         | Failed | CSCwd79021 |
| ENJ.UX2.020.10.1_17.10.1_<br>N.26 | To create<br>centralized policy<br>using API                                               | To create<br>centralized policy<br>using API                                               | Passed |            |
| ENJ.UX2.020.10.1_17.10.1_<br>N.27 | To create localized policy using API                                                       | To create localized policy using API                                                       | Passed |            |
| ENJ.UX2.020.10.1_17.10.1_<br>N.28 | To add Umbrella<br>SIG parcel under<br>configuration group                                 | To add Umbrella<br>SIG parcel under<br>configuration group                                 | Passed |            |
| ENJ.UX2.020.10.1_17.10.1_<br>N.29 | To download report<br>using API                                                            | To download report<br>using API                                                            | Passed |            |
| ENJ.UX2.020.10.1_17.10.1_<br>N.30 | To create a security<br>policy under<br>configuration group                                | To create a security<br>policy under<br>configuration group                                | Passed |            |
| ENJ.UX2.020.10.1_17.10.1_<br>N.31 | To add SIG parcel<br>for Zscaler and<br>Generic SIG parcel<br>under configuration<br>group | To add SIG parcel<br>for Zscaler and<br>Generic SIG parcel<br>under configuration<br>group | Passed |            |
| ENJUX2.020.10.1_17.10.1_<br>N.32  | To add<br>performance<br>monitor parcel<br>under configuration<br>group                    | To add<br>performance<br>monitor parcel<br>under configuration<br>group                    | Passed |            |

# **SD-WAN** identity-based firewall-phase-2 - **SGT** and pxcloud integration

| Logical ID                 | Title                                                                                            | Description                                                                                      | Status | Defect ID |
|----------------------------|--------------------------------------------------------------------------------------------------|--------------------------------------------------------------------------------------------------|--------|-----------|
| ENJ.IDF20.10.1_17.10.1_N01 | To integrate ISE<br>with vManage by<br>enabling pxGrid<br>cloud (VPN 0) with<br>SGT subscription | To integrate ISE<br>with vManage by<br>enabling pxGrid<br>cloud (VPN 0) with<br>SGT subscription | Passed |           |
| ENJ.IDF20.10.1_17.10.1_N02 | To check the ISE<br>behaviour by<br>integrating ISE<br>with VPN 412                              | To check the ISE<br>behaviour by<br>integrating ISE<br>with VPN 412                              | Passed |           |
| ENJ.IDF20.10.1_17.10.1_N03 | To retrieve SGT<br>via ISE integration<br>in vmanage                                             | To retrieve SGT<br>via ISE integration<br>in vmanage                                             | Passed |           |
| ENJIDF20.10.1_17.10.1_N04  | To Verify the<br>behaviour when<br>vManage losses<br>connection to ISE                           | To Verify the<br>behaviour when<br>vManage losses<br>connection to ISE                           | Passed |           |
| ENJ.IDF20.10.1_17.10.1_N05 | To verify the<br>behavior when<br>pxgrid account is<br>disabled from ISE                         | To verify the<br>behavior when<br>pxgrid account is<br>disabled from ISE                         | Passed |           |
| ENJ.IDF20.10.1_17.10.1_N06 | To create basic<br>security policy with<br>SGT                                                   | To create basic<br>security policy with<br>SGT                                                   | Passed |           |
| ENJ.IDF20.10.1_17.10.1_N07 | To allow the SGT<br>group(10-Employye)<br>to access cisco.com                                    | To allow the SGT<br>group(10-Employye)<br>to access cisco.com                                    | Passed |           |
| ENJ.IDF20.10.1_17.10.1_N08 | To block SGT<br>group(partners - 20)<br>)to access<br>youtube.com                                | To block SGT<br>group(partners - 20)<br>)to access<br>youtube.com                                | Passed |           |
| ENJ.IDF20.10.1_17.10.1_N09 | To allow specific<br>user from employee<br>to access<br>youtube.com with<br>SGT                  | To allow specific<br>user from employee<br>to access<br>youtube.com with<br>SGT                  | Passed |           |
| ENJ.IDF20.10.1_17.10.1_N10 | To check the IP<br>SGT mapping on<br>vmanage                                                     | To check the IP<br>SGT mapping on<br>vmanage                                                     | Passed |           |

| ENJ.IDF20.10.1_17.10.1_N11 | To define unified<br>security policy<br>under NG firewall,<br>add rule with<br>source as SGT list              | To define unified<br>security policy<br>under NG firewall,<br>add rule with<br>source as SGT list              | Passed |  |
|----------------------------|----------------------------------------------------------------------------------------------------|----------------------------------------------------------------------------------------------------|--------|--|
| ENJ.IDF20.10.1_17.10.1_N12 | To define unified<br>secuirty policy<br>under NG firewall<br>add rule with<br>destination as SGT<br>list       | To define unified<br>secuirty policy<br>under NG firewall<br>add rule with<br>destination as SGT<br>list       | Passed |  |
| ENJ.IDF20.10.1_17.10.1_N13 | To create MAX of<br>17 SGT's and check<br>it can be configured<br>under single<br>identity list                | To create MAX of<br>17 SGT's and check<br>it can be configured<br>under single<br>identity list                | Passed |  |
| ENJ.IDF20.10.1_17.10.1_N14 | To check the<br>behavior when FW<br>policy has no SGT<br>based rule, but SGT<br>mapping is there on<br>device. | To check the<br>behavior when FW<br>policy has no SGT<br>based rule, but SGT<br>mapping is there on<br>device. | Passed |  |
| ENJ.IDF20.10.1_17.10.1_N15 | To check the<br>behaviour when<br>both IP-based and<br>SGT identity-based<br>rules for same IP                 | To check the<br>behaviour when<br>both IP-based and<br>SGT identity-based<br>rules for same IP                 | Passed |  |
| ENJ.IDF20.10.1_17.10.1_N16 | To check the<br>SDWAN control<br>connection after<br>clearing ISE<br>connections on<br>Vmanage and<br>Vsmarts  | To check the<br>SDWAN control<br>connection after<br>clearing ISE<br>connections on<br>Vmanage and<br>Vsmarts  | Passed |  |
| ENJ.IDF20.10.1_17.10.1_N17 | To Check the<br>behavior when<br>IDMgr on vSmart<br>restarts                                                   | To Check the<br>behavior when<br>IDMgr on vSmart<br>restarts                                                   | Passed |  |
| ENJ.IDF20.10.1_17.10.1_N18 | To Edit SGT-IP<br>mapping with<br>add/delete/modify<br>option in the<br>created firewall<br>rule               | To Edit SGT-IP<br>mapping with<br>add/delete/modify<br>option in the<br>created firewall<br>rule               | Passed |  |

| ENJ.IDF20.10.1_17.10.1_N19 | To integrate ISE<br>with vManage by<br>enabling pxGrid<br>cloud (VPN 0)<br>without SGT                              | To integrate ISE<br>with vManage by<br>enabling pxGrid<br>cloud (VPN 0)<br>without SGT                              | Passed |            |
|----------------------------|----------------------------------------------------------------------------------------------------|----------------------------------------------------------------------------------------------------|--------|------------|
| ENJ.IDF20.10.1_17.10.1_N20 | To Change the<br>settings from<br>user/user group<br>otption to SGT and<br>verify the results on<br>ISE connections | To Change the<br>settings from<br>user/user group<br>otption to SGT and<br>verify the results on<br>ISE connections | Passed |            |
| ENJIDF20.10.1_17.10.1_N21  | To Create identity<br>based policy with<br>sgt in identity-list<br>along with other<br>FW attributes                | To Create identity<br>based policy with<br>sgt in identity-list<br>along with other<br>FW attributes                | Passed |            |
| ENJ.IDF20.10.1_17.10.1_N22 | To delete the ISE<br>connection from<br>vManage with fw<br>identity list and<br>policy configured                   | To delete the ISE<br>connection from<br>vManage with fw<br>identity list and<br>policy configured                   | Passed |            |
| ENJIDF20.10.1_17.10.1_N23  | To delete the ISE<br>connection from<br>vmanage when no<br>security policy and<br>SGT configured                    | To delete the ISE<br>connection from<br>vmanage when no<br>security policy and<br>SGT configured                    | Passed |            |
| ENJ.IDF20.10.1_17.10.1_N24 | To Test newly<br>added cli for SGT<br>mappings, configs<br>and stats then<br>check user status<br>for SGT on vSmart | To Test newly<br>added cli for SGT<br>mappings, configs<br>and stats then<br>check user status<br>for SGT on vSmart | Passed |            |
| ENJ.IDF20.10.1_17.10.1_N25 | To check whether<br>multiple SGT list<br>can be configured<br>per firewall in one<br>direction                      | To check whether<br>multiple SGT list<br>can be configured<br>per firewall in one<br>direction                      | Failed | CSCwd99726 |
| ENJIDF20.10.1_17.10.1_N26  | To check the<br>Events and alarms<br>for ISE connections<br>in vmanage                                              | To check the<br>Events and alarms<br>for ISE connections<br>in vmanage                                              | Passed |            |
| ENJ.IDF20.10.1_17.10.1_N27 | To check whether<br>multiple SGT list<br>can be configured<br>per firewall in one<br>direction                      | To check whether<br>multiple SGT list<br>can be configured<br>per firewall in one<br>direction                      | Passed |            |

| ENJ.IDF.20.10.1_17.10.1_N28 | To check the        | To check the        | Passed |  |
|-----------------------------|---------------------|---------------------|--------|--|
|                             | behavior when FW    | behavior when FW    |        |  |
|                             | policy has no SGT   | policy has no SGT   |        |  |
|                             | based rule, but SGT | based rule, but SGT |        |  |
|                             | mapping is there on | mapping is there on |        |  |
|                             | device              | device              |        |  |

## Pinning applications to best performing WAN Links under adverse WAN Conditions

| Logical ID                | Title                                                                                                    | Description                                                                        | Status | Defect ID |
|---------------------------|----------------------------------------------------------------------------------------------------|------------------------------------------------------------------------------------|--------|-----------|
| ENJ.SP20.10.1_17.10.1_N01 | Configure & verify<br>only auto-suspend<br>and commit                                                                                             | Enable<br>auto-suspend of<br>session                                               | Passed |           |
| ENJ.SP20.10.1_17.10.1_N02 | Configure & verify<br>no auto-suspend<br>and commit                                                                                               | Disable<br>auto-suspend of<br>session                                              | Passed |           |
| ENJ.SP20.10.1_17.10.1_N03 | Configure SLA<br>based auto<br>suspension for the<br>Wan Tunnel using<br>CLI                                                                      | Verify SLA based<br>auto suspension                                                | Passed |           |
| ENJ.SP20.10.1_17.10.1_N04 | Verify the bfd<br>session is<br>suspended any<br>alarm notification<br>is send to vManage<br>with flag                                            | Verify auto<br>suspension alarm<br>notification send to<br>vManage with flag       | Passed |           |
| ENJ.SP20.10.1_17.10.1_N05 | Validate bfd circuit<br>will not send traffic<br>during bfd session<br>SLA based<br>suspension                                                    | Verify no traffic is<br>send during SLA<br>based suspension of<br>sessions         | Passed |           |
| ENJ.SP20.10.1_17.10.1_N06 | Validate the reset<br>command for<br>auto-suspend                                                                                                 | Verify the bfd<br>session for flap<br>based suspension<br>using timers             | Passed |           |
| ENJ.SP20.10.1_17.10.1_N07 | Validate the bfd<br>session suspension<br>timer reset &<br>session moved to<br>suspension list<br>whenthe session<br>flap doesn't meet<br>the SLA | Verify the bfd<br>session for flap<br>based suspension<br>using timers with<br>SLA | Passed |           |
| ENJ.SP20.10.1_17.10.1_N08 | Verify bfd session<br>when LR is<br>configured                                                                                                    | Verify Last resort<br>value configured in<br>auto suspension                       | Passed |           |

| ENJ.SP20.10.1_17.10.1_N09 | Verify bfd session<br>when LR is not<br>configured                                                                      | Verify Last resort<br>value is not<br>configured in auto<br>suspension                                               | Passed |            |
|---------------------------|----------------------------------------------------------------------------------------------------|----------------------------------------------------------------------------------------------------|--------|------------|
| ENJ.SP20.10.1_17.10.1_N10 | Verify reboot or<br>interface events are<br>not included in the<br>bfd events                                           | Verify<br>reboot/interface<br>events not included<br>in bfd events                                                   | Passed |            |
| ENJ.SP20.10.1_17.10.1_N11 | Check the duration<br>of time for which<br>the session will be<br>suspended using<br>default value                      | Verify duration of<br>time for flap based<br>auto suspension<br>using default values                                 | Passed |            |
| ENJ.SP20.10.1_17.10.1_N12 | Check the duration<br>of time for which<br>the session will be<br>suspended using<br>random value                       | Verify duration of<br>time for flap based<br>auto suspension<br>using random<br>values                               | Failed | CSCwd89012 |
| ENJ.SP20.10.1_17.10.1_N13 | Check the number<br>of flap after which<br>the session will be<br>suspended using<br>default value                      | Verify number of<br>flaps for flap based<br>auto suspension<br>using default values                                  | Passed |            |
| ENJ.SP20.10.1_17.10.1_N14 | Check the number<br>of flap after which<br>the session will be<br>suspended using<br>random value                       | Verify number of<br>flaps for flap based<br>auto suspension<br>using random<br>values                                | Passed |            |
| ENJ.SP20.10.1_17.10.1_N15 | Check the detection<br>of time within<br>which the flapping<br>of session needs to<br>be detected with<br>default value | Verify detection of<br>time within which<br>the flapping of<br>session needs to be<br>detected with<br>default value | Passed |            |
| ENJ.SP20.10.1_17.10.1_N16 | Check the detection<br>of time within<br>which the flapping<br>of session needs to<br>be detected with<br>random value  | Verify detection of<br>time within which<br>the flapping of<br>session needs to be<br>detected with<br>random value  | Passed |            |
| ENJ.SP20.10.1_17.10.1_N17 | Set the local color<br>on which threshold<br>will apply/select all                                                      | Verify local color<br>with apply all<br>colors                                                                       | Passed |            |

| ENJ.SP20.10.1_17.10.1_N18 | Set the local color<br>on which threshold<br>will apply/select<br>specific color                                        | Verify local color<br>with apply specific<br>color                                                    | Passed |  |
|---------------------------|----------------------------------------------------------------------------------------------------|----------------------------------------------------------------------------------------------------|--------|--|
| ENJ.SP20.10.1_17.10.1_N19 | Configure Flap<br>based auto<br>suspension for the<br>Wan Tunnel using<br>vManage Device<br>CLI template                | Verify Flap based<br>auto suspension for<br>the Wan Tunnel<br>using vManage<br>Device CLI<br>template | Passed |  |
| ENJ.SP20.10.1_17.10.1_N20 | Configure SLA<br>based auto<br>suspension for the<br>Wan Tunnel using<br>vManage Device<br>CLI template                 | Verify SLA based<br>auto suspension for<br>the Wan Tunnel<br>using vManage<br>Device CLI<br>template  | Passed |  |
| ENJ.SP20.10.1_17.10.1_N21 | No Command for<br>color Configuration<br>1. no thresholds /<br>no color to Remove<br>complete threshold<br>block        | Verify SLA based<br>auto suspension for<br>the Wan Tunnel<br>using criteria                           | Passed |  |
| ENJ.SP20.10.1_17.10.1_N22 | No Command for<br>color Configuration<br>2. no thresholds<br>color All to<br>Remove All under<br>threshold              | Verify SLA based<br>auto suspension for<br>the Wan Tunnel<br>using criteria                           | Passed |  |
| ENJ.SP20.10.1_17.10.1_N23 | No Command for<br>color Configuration<br>3. no thresholds<br>color local-color to<br>Remove all<br>local-colors         | Verify SLA based<br>auto suspension for<br>the Wan Tunnel<br>using criteria                           | Passed |  |
| ENJ.SP20.10.1_17.10.1_N24 | No Command for<br>color Configuration<br>4. no thresholds<br>color local-color<br>to Remove<br>specified local<br>color | Verify SLA based<br>auto suspension for<br>the Wan Tunnel<br>using criteria                           | Passed |  |
| ENJ.SP20.10.1_17.10.1_N25 | Change one or few<br>of the parameter<br>values for an<br>already configured<br>color (loss,latency<br>or jitter)       | Verify SLA based<br>auto suspension for<br>the Wan Tunnel<br>using criteria                           | Passed |  |

I

## vManage be able to integrate with multiple IDPs Azure AD

| Logical ID                       | Title                                                                                                    | Description                                                                                                    | Status | Defect ID |
|----------------------------------|----------------------------------------------------------------------------------------------------|----------------------------------------------------------------------------------------------------|--------|-----------|
| ENJ.IDP.20.10.1_17.10.1_<br>N.01 | Configure Azure<br>AD using Vmanage                                                                             | Configure Azure<br>AD using Vmanage                                                                             | Passed |           |
| ENJ.IDP.20.10.1_17.10.1_<br>N.02 | Configure Azure<br>AD Connect and<br>sync Vmanage AD<br>users to Azure AD                                       | Configure Azure<br>AD Connect and<br>sync Vmanage AD<br>users to Azure AD                                       | Passed |           |
| ENJ.IDP20.10.1_17.10.1_<br>N.03  | Test Azure AD<br>users sync from<br>Vmanage                                                                     | Test Azure AD<br>users sync from<br>Vmanage                                                                     | Passed |           |
| ENJ.IDP.20.10.1_17.10.1_<br>N.04 | Configure SSO on<br>vmanage with<br>Azure IDP and<br>Sync the Azure AD<br>users                                 | Configure SSO on<br>vmanage with<br>Azure IDP and<br>Sync the Azure AD<br>users                                 | Passed |           |
| ENJ.IDP20.10.1_17.10.1_<br>N.05  | Configure IDP with<br>single domain name<br>using vmanage                                                       | Configure IDP with<br>single domain name<br>using vmanage                                                       | Passed |           |
| ENJ.IDP20.10.1_17.10.1_<br>N.06  | Configure IDP by<br>adding meta data<br>before adding<br>domain name and<br>check the accessed<br>users         | Configure IDP by<br>adding meta data<br>before adding<br>domain name and<br>check the accessed<br>users         | Passed |           |
| ENJ.IDP20.10.1_17.10.1_<br>N.07  | Configure IDP with<br>multiple email<br>Domain names and<br>authenticating<br>through same IDP<br>using vmanage | Configure IDP with<br>multiple email<br>Domain names and<br>authenticating<br>through same IDP<br>using vmanage | Passed |           |
| ENJ.IDP20.10.1_17.10.1_<br>N.08  | Try to Configure<br>email Domain name<br>already mapped to<br>Existing IDP and<br>Check the<br>Accessibility    | Try to Configure<br>email Domain name<br>already mapped to<br>Existing IDP and<br>Check the<br>Accessibility    | Passed |           |
| ENJ.IDP20.10.1_17.10.1_<br>N.09  | Configure Two<br>IDPs with same IDP<br>names and verify<br>Whether it is<br>accepting or not                    | Configure Two<br>IDPs with same IDP<br>names and verify<br>Whether it is<br>accepting or not                    | Passed |           |

| ENJ.IDP.20.10.1_17.10.1_<br>N.10 | Modify the existing<br>IDP without<br>changing the email<br>domain names and<br>check the<br>authenticated Users                                               | Modify the existing<br>IDP without<br>changing the email<br>domain names and<br>check the<br>authenticated Users                                               | Passed |  |
|----------------------------------|----------------------------------------------------------------------------------------------------|----------------------------------------------------------------------------------------------------|--------|--|
| ENJ.IDP.20.10.1_17.10.1_<br>N.11 | Configure another<br>IDP without adding<br>the metada in IDP<br>section & add<br>domain names and<br>check users are able<br>to Authenticate                   | Configure another<br>IDP without adding<br>the metada in IDP<br>section & add<br>domain names and<br>check users are able<br>to Authenticate                   | Passed |  |
| ENJ.IDP.20.10.1_17.10.1_<br>N.12 | Disable and Enable<br>one IDP and check<br>the Authentication<br>Performance                                                                                   | Disable and Enable<br>one IDP and check<br>the Authentication<br>Performance                                                                                   | Passed |  |
| ENJ.IDP20.10.1_17.10.1_<br>N.13  | To Delete Specific<br>email domain name<br>from IDP and check<br>the User Access                                                                               | To Delete Specific<br>email domain name<br>from IDP and check<br>the User Access                                                                               | Passed |  |
| ENJ.IDP20.10.1_17.10.1_<br>N.14  | Try to add the email<br>domain name to<br>existing IDP,<br>Which is availble in<br>Disabled IDP and<br>check the particular<br>domain getting<br>access or not | Try to add the email<br>domain name to<br>existing IDP,<br>Which is availble in<br>Disabled IDP and<br>check the particular<br>domain getting<br>access or not | Passed |  |
| ENJ.IDP20.10.1_17.10.1_<br>N.15  | Verify the View<br>option in Identity<br>provided setting to<br>check the created<br>IDP name, state &<br>domain names<br>available                            | Verify the View<br>option in Identity<br>provided setting to<br>check the created<br>IDP name, state &<br>domain names<br>available                            | Passed |  |
| ENJ.IDP.20.10.1_17.10.1_<br>N.16 | Verify the Edit<br>option in Identity<br>provided setting to<br>check the Edit IDP<br>name, state &<br>domain names<br>available                               | Verify the Edit<br>option in Identity<br>provided setting to<br>check the Edit IDP<br>name, state &<br>domain names<br>available                               | Passed |  |
| ENJ.IDP20.10.1_17.10.1_<br>N.17  | Changes to add,<br>edit, disable and<br>enable IdPs will be<br>logged to audit log                                                                             | Changes to add,<br>edit, disable and<br>enable IdPs will be<br>logged to audit log                                                                             | Passed |  |

| ENJ.IDP.20.10.1_17.10.1_<br>N.18 | Configure<br>maximum of 3 IDP<br>& verify the max<br>limit with out XML<br>file                          | Configure<br>maximum of 3 IDP<br>& verify the max<br>limit with out XML<br>file                          | Passed |  |
|----------------------------------|----------------------------------------------------------------------------------------------------|----------------------------------------------------------------------------------------------------|--------|--|
| ENJ.IDP.20.10.1_17.10.1_<br>N.19 | We can delete any<br>IdP of the three and<br>we should be able to<br>add another IdP                     | We can delete any<br>IdP of the three and<br>we should be able to<br>add another IdP                     | Passed |  |
| ENJ.IDP.20.10.1_17.10.1_<br>N.20 | Configure IDP by<br>adding random<br>inactive domain<br>name and check the<br>whether it get<br>accessed | Configure IDP by<br>adding random<br>inactive domain<br>name and check the<br>whether it get<br>accessed | Passed |  |
| ENJ.IDP.20.10.1_17.10.1_<br>N.21 | Configure IDP<br>OKTA domain<br>name and check the<br>whether it get<br>accessed                         | Configure IDP<br>OKTA domain<br>name and check the<br>whether it get<br>accessed                         | Passed |  |
| ENJ.IDP20.10.1_17.10.1_<br>N.22  | Configure IDP<br>PING domain name<br>and check the<br>whether it get<br>accessed                         | Configure IDP<br>PING domain name<br>and check the<br>whether it get<br>accessed                         | Passed |  |
| ENJ.IDP20.10.1_17.10.1_<br>N.23  | Configure 3 IDP<br>with domain name<br>and check whether<br>it get accessed                              | Configure 3 IDP<br>with domain name<br>and check whether<br>it get accessed                              | Passed |  |

## **SD-WAN Application classification 2-0**

| Logical ID                            | Title                                                                             | Description                                                                       | Status | Defect ID |
|---------------------------------------|-----------------------------------------------------------------------------------|-----------------------------------------------------------------------------------|--------|-----------|
| ENJ.AppClass.20.10.1_17.10.1_<br>N.01 | Cluster with<br>SDAVC on one<br>VM enables<br>Gateway on other<br>VMs             | Cluster with<br>SDAVC on one<br>VM enables<br>Gateway on other<br>VMs             | Passed |           |
| ENJ.AppClass20.10.1_17.10.1_<br>N.02  | Cluster with<br>SDAVC enables<br>service on one VM<br>alone                       | Cluster with<br>SDAVC enables<br>service on one VM<br>alone                       | Passed |           |
| ENJ.AppClass20.10.1_17.10.1_<br>N.03  | Verify Cloud<br>connector is<br>removed from<br>vManage                           | Verify Cloud<br>connector is<br>removed from<br>vManage                           | Passed |           |
| ENJ.AppClass.20.10.1_17.10.1_<br>N.04 | Verify SDAVC<br>service has<br>SDAVC SAAS<br>and Cloud<br>connector in<br>vManage | Verify SDAVC<br>service has<br>SDAVC SAAS<br>and Cloud<br>connector in<br>vManage | Passed |           |
| ENJ.AppClass20.10.1_17.10.1_<br>N.05  | SDAVC with<br>SAAS enabled                                                        | SDAVC with<br>SAAS enabled                                                        | Passed |           |
| ENJ.AppClass.20.10.1_17.10.1_<br>N.06 | SDAVC with<br>SAAS disabled                                                       | SDAVC with<br>SAAS disabled                                                       | Passed |           |
| ENJ.AppClass.20.10.1_17.10.1_<br>N.07 | SDAVC without cloud connect                                                       | SDAVC without cloud connect                                                       | Passed |           |
| ENJ.AppClass20.10.1_17.10.1_<br>N.08  | Verify OTP with<br>SDAVC service<br>from vManage                                  | Verify OTP with<br>SDAVC service<br>from vManage                                  | Passed |           |
| ENJ.AppClass20.10.1_17.10.1_<br>N.09  | SDAVC with<br>cloud connect and<br>Telemetry                                      | SDAVC with<br>cloud connect and<br>Telemetry                                      | Passed |           |
| ENJ.AppClass.20.10.1_17.10.1_<br>N.10 | Verify cloud<br>connector is<br>reflected when<br>enabled after<br>SDAVC          | Verify cloud<br>connector is<br>reflected when<br>enabled after<br>SDAVC          | Passed |           |
| ENJ.AppClass.20.10.1_17.10.1_<br>N.11 | SDAVC with<br>cloud connect and<br>no Telemetry                                   | SDAVC with<br>cloud connect and<br>no Telemetry                                   | Passed |           |

|                                      | 1                                                                                                    |                                                                                                    | 1      | 1                     |
|--------------------------------------|----------------------------------------------------------------------------------------------------|----------------------------------------------------------------------------------------------------|--------|-----------------------|
| ENJ.AppClass20.10.1_17.10.1_<br>N.12 | Adding custom<br>apps with SDAVC<br>on the service VM                                                            | Adding custom<br>apps with SDAVC<br>on the service VM                                                            | Passed |                       |
| ENJ.AppClass20.10.1_17.10.1_<br>N.13 | Removing custom apps with SDAVC                                                                                  | Removing custom apps with SDAVC                                                                                  | Passed |                       |
| ENJ.AppClass20.10.1_17.10.1_<br>N.14 | Verify SDAVC<br>custom apps are<br>not displayed on<br>different VM                                              | Verify SDAVC<br>custom apps are<br>not displayed on<br>different VM                                              | Passed |                       |
| ENJ.AppClass20.10.1_17.10.1_<br>N.15 | SDAVC with AAR                                                                                                   | SDAVC with AAR                                                                                                   | Passed |                       |
| ENJ.AppClass20.10.1_17.10.1_<br>N.16 | SDAVC with<br>cloud connector<br>and AAR                                                                         | SDAVC with<br>cloud connector<br>and AAR                                                                         | Passed |                       |
| ENJ.AppClass20.10.1_17.10.1_<br>N.17 | SDAVC with<br>SAAS and AAR                                                                                       | SDAVC with<br>SAAS and AAR                                                                                       | Passed |                       |
| ENJ.AppClass20.10.1_17.10.1_<br>N.18 | SDAVC with data policy                                                                                           | SDAVC with data policy                                                                                           | Passed |                       |
| ENJ.AppClass20.10.1_17.10.1_<br>N.19 | Manually start<br>SDAVC agent on<br>VM                                                                           | Manually start<br>SDAVC agent on<br>VM                                                                           | Passed |                       |
| ENJ.AppClass20.10.1_17.10.1_<br>N.20 | Manually stop<br>SDAVC agent on<br>VM                                                                            | Manually stop<br>SDAVC agent on<br>VM                                                                            | Passed |                       |
| ENJ.AppClass20.10.1_17.10.1_<br>N.21 | CurrentCloudConfig<br>API                                                                                        | CurrentCloudConfig<br>API                                                                                        | Passed |                       |
| ENJ.AppClass20.10.1_17.10.1_<br>N.22 | Disable Cloud API                                                                                                | Disable Cloud API                                                                                                | Failed | CSCwcD6314,CSCwcD7646 |
| ENJ.AppClass20.10.1_17.10.1_<br>N.23 | RemoveCredentials<br>API                                                                                         | RemoveCredentials<br>API                                                                                         | Passed |                       |
| ENJ.AppClass20.10.1_17.10.1_<br>N.24 | Get Cloud Status<br>API                                                                                          | Get Cloud Status<br>API                                                                                          | Passed |                       |
| ENJ.AppClass20.10.1_17.10.1_<br>N.25 | SDAVC app rules<br>API                                                                                           | SDAVC app rules<br>API                                                                                           | Passed |                       |
| ENJ.AppClass20.10.1_17.10.1_<br>N.26 | Create applications<br>to verify they're<br>reflected on Edge<br>device with<br>SDAVC Network<br>Service blocked | Create applications<br>to verify they're<br>reflected on Edge<br>device with<br>SDAVC Network<br>Service blocked | Passed |                       |
| ENJ.AppClass20.10.1_17.10.1_<br>N.27 | AAR with SDAVC<br>Network Service<br>blocked                                                                     | AAR with SDAVC<br>Network Service<br>blocked                                                                     | Passed |                       |

| ENJ.AppClass.20.10.1_17.10.1_ | Data Policy with | Data Policy with | Passed |  |
|-------------------------------|------------------|------------------|--------|--|
| N.28                          | SDAVC Network    | SDAVC Network    |        |  |
|                               | Service blocked  | Service blocked  |        |  |

I

## **IPS Custom Signature and offline updates**

| Logical ID                       | Title                                                                                                    | Description                                                                                                 | Status | Defect ID |
|----------------------------------|----------------------------------------------------------------------------------------------------|----------------------------------------------------------------------------------------------------|--------|-----------|
| ENJ.IPS.20.10.1_17.10.1_<br>N.01 | Configure the IPS<br>Custom Signature<br>via vmanage feature<br>template.                                   | Configure the IPS<br>Custom Signature<br>via vmanage feature<br>template.                                   | Passed |           |
| ENJ.IPS.20.10.1_17.10.1_<br>N.02 | To configure the Ips<br>custom signature<br>policy via cli.                                                 | To configure the Ips<br>custom signature<br>policy via cli.                                                 | Passed |           |
| ENJ.IPS.20.10.1_17.10.1_<br>N.03 | To delete the Ips<br>policy and check the<br>signature log                                                  | To delete the Ips<br>policy and check the<br>signature log                                                  | Passed |           |
| ENJ.IPS.20.10.1_17.10.1_<br>N.04 | To configure the<br>custom signature<br>with a alert level<br>Alert syslog and<br>check.                    | To configure the<br>custom signature<br>with a alert level<br>Alert syslog and<br>check.                    | Passed |           |
| ENJ.IPS.20.10.1_17.10.1_<br>N.05 | To add the customer<br>signature file with<br>existing code in the<br>utd with a default<br>signature file. | To add the customer<br>signature file with<br>existing code in the<br>utd with a default<br>signature file. | Passed |           |
| ENJ.IPS.20.10.1_17.10.1_<br>N.06 | To configure the<br>IPS Custom<br>Signature with a<br>detection mode                                        | To configure the<br>IPS Custom<br>Signature with a<br>detection mode                                        | Passed |           |
| ENJ.IPS.20.10.1_17.10.1_<br>N.07 | To configure the<br>balanced customer<br>signature set and<br>check the<br>performance                      | To configure the<br>balanced customer<br>signature set and<br>check the<br>performance                      | Passed |           |
| ENJ.IPS.20.10.1_17.10.1_<br>N.08 | To reboot cEdge to<br>see the custom<br>signature rules still<br>exit in the device                         | To reboot cEdge to<br>see the custom<br>signature rules still<br>exit in the device                         | Passed |           |
| ENJ.IPS.20.10.1_17.10.1_<br>N.09 | To remove UTD<br>custom signature<br>from vmanage and<br>check the<br>performance.                          | To remove UTD<br>custom signature<br>from vmanage and<br>check the<br>performance.                          | Passed |           |

| ENJ.IPS.20.10.1_17.10.1_<br>N.10 | To reboot UTD<br>container to see the<br>custom signature<br>rules still exit in the<br>device                                         | To reboot UTD<br>container to see the<br>custom signature<br>rules still exit in the<br>device                                         | Passed |  |
|----------------------------------|----------------------------------------------------------------------------------------------------|----------------------------------------------------------------------------------------------------|--------|--|
| ENJ.IPS.20.10.1_17.10.1_<br>N.11 | To SDWAN clear<br>control connections<br>in the cEdge device<br>while the save<br>action is in progress<br>for the custom<br>signature | To SDWAN clear<br>control connections<br>in the cEdge device<br>while the save<br>action is in progress<br>for the custom<br>signature | Passed |  |
| ENJ.IPS20.10.1_17.10.1_<br>N.12  | To UTD switch to<br>remote sever for<br>custom IPS                                                                                     | To UTD switch to<br>remote sever for<br>custom IPS                                                                                     | Passed |  |
| ENJ.IPS.20.10.1_17.10.1_<br>N.13 | To use UTD toggle<br>save button after<br>security policy is<br>attached to the<br>device                                              | To use UTD toggle<br>save button after<br>security policy is<br>attached to the<br>device                                              | Passed |  |
| ENJ.IPS.20.10.1_17.10.1_<br>N.14 | To reinstall the<br>UTD container with<br>custom IPS and<br>offline signature                                                          | To reinstall the<br>UTD container with<br>custom IPS and<br>offline signature                                                          | Passed |  |
| ENJ.IPS20.10.1_17.10.1_<br>N.15  | To configure ips<br>along with threat<br>protection                                                                                    | To configure ips<br>along with threat<br>protection                                                                                    | Passed |  |
| ENJ.IPS20.10.1_17.10.1_<br>N.16  | To define custom<br>signature by using<br>utd with zbfw                                                                                | To define custom<br>signature by using<br>utd with zbfw                                                                                | Passed |  |
| ENJ.IPS20.10.1_17.10.1_<br>N.17  | To define custom<br>signature with utd<br>with url                                                                                     | To define custom<br>signature with utd<br>with url                                                                                     | Passed |  |
| ENJ.IPS20.10.1_17.10.1_<br>N.18  | To define custom signature utd with application                                                                                        | To define custom<br>signature utd with<br>application                                                                                  | Passed |  |
| ENJ.IPS.20.10.1_17.10.1_<br>N.19 | To define IPS<br>custom signature to<br>allow the particular<br>URL with url<br>filtering                                              | To define IPS<br>custom signature to<br>allow the particular<br>URL with url<br>filtering                                              | Passed |  |
| ENJ.IPS20.10.1_17.10.1_<br>N.20  | To define IPS<br>custom signature to<br>block the particular<br>URL with URL<br>filtering                                              | To define IPS<br>custom signature to<br>block the particular<br>URL with URL<br>filtering                                              | Passed |  |

I

| ENJ.IPS.20.10.1_17.10.1_<br>N.21 | To update UTD<br>signature on<br>Vmanage                                                                   | To update UTD<br>signature on<br>Vmanage                                                                   | Passed |  |
|----------------------------------|----------------------------------------------------------------------------------------------------|----------------------------------------------------------------------------------------------------|--------|--|
| ENJ.IPS.20.10.1_17.10.1_<br>N.22 | To change the UTD<br>interval from<br>default and verify<br>the results on UTD<br>signature update         | To change the UTD<br>interval from<br>default and verify<br>the results on UTD<br>signature update         | Passed |  |
| ENJ.IPS.20.10.1_17.10.1_<br>N.23 | To check whether<br>vmanage generates<br>global custom<br>signature                                        | To check whether<br>vmanage generates<br>global custom<br>signature                                        | Passed |  |
| ENJ.IPS.20.10.1_17.10.1_<br>N.24 | To use offline<br>signature update<br>and check the<br>performance                                         | To use offline<br>signature update<br>and check the<br>performance                                         | Passed |  |
| ENJ.IPS.20.10.1_17.10.1_<br>N.25 | To use ips without<br>target vpn the<br>profile gets<br>download or not and<br>to check the<br>performance | To use ips without<br>target vpn the<br>profile gets<br>download or not and<br>to check the<br>performance | Passed |  |
| ENJ.IPS.20.10.1_17.10.1_<br>N.26 | To monitor the<br>intrusion prevention<br>policy in vmanage.                                               | To monitor the<br>intrusion prevention<br>policy in vmanage.                                               | Passed |  |

# Ability to configure source port preservation for known BFD ports

| Logical ID                   | Title                                                                                  | Description                                                                                             | Status | Defect ID  |
|------------------------------|----------------------------------------------------------------------------------------|----------------------------------------------------------------------------------------------------|--------|------------|
| ENJBFD_20.10.1_17.10.1_N01   | Configure the BFD<br>Port preservation<br>with UDP port<br>range                       | By using to<br>configure the range<br>of UDP protocol in<br>BFD port<br>preservation                    | Failed | CSCwd88003 |
| ENJ.BFD_20.10.1_17.10.1_N02  | Configure the BFD<br>Preservation with<br>the TLOC<br>extension                        | Configuration to<br>preserve source<br>ports by establish<br>TLOC extension                             | Passed |            |
| ENJBFD_20.10.1_17.10.1_N03   | Configure the DIA<br>NAT interface<br>overload with BFD<br>source Port                 | To configure the<br>BFD source port<br>with DIA NAT<br>interface overload                               | Passed |            |
| ENJBFD_20.10.1_17.10.1_N04   | Configure the BFD<br>port preservation<br>with DIA interface<br>overload               | By using cli knob<br>we have to<br>configure BFD<br>port preservation<br>with DIA interface<br>overload | Passed |            |
| ENJBFD_20.10.1_17.10.1_N05   | Configure Pool<br>with ip addresses<br>range in the same<br>subnet as DIA<br>interface | By using pool<br>configuration with<br>ip address range in<br>same subnet as<br>DIA interface           | Passed |            |
| ENJBFD_20.10.1_17.10.1_N06   | Configure the BFD<br>Port preservation<br>with cli KNOB<br>command                     | Configure the BFD<br>Port preservation<br>with cli KNOB<br>command                                      | Passed |            |
| ENJBFD_20.10.1_17.10.1_N07   | Configure the<br>particular UDP<br>Range with BFD<br>port preservation                 | Able to configure<br>the particular range<br>of UDP port along<br>with BFD                              | Passed |            |
| ENJ.BFD_20.10.1_17.10.1_N.08 | Configure to<br>enable the source<br>port preservation<br>during nat<br>translation    | Enable the source<br>port preservation<br>during NAT<br>translation                                     | Passed |            |

| ENJ.BFD_20.10.1_17.10.1_N.09 | To configure port<br>preservation<br>configuration with<br>DIA interface                          | By using port<br>preservation<br>configuration need<br>to check the nat<br>translation                                           | Passed |
|------------------------------|---------------------------------------------------------------------------------------------------|----------------------------------------------------------------------------------------------------|--------|
| ENJBFD_20.10.1_17.10.1_N.10  | Configure the NAT<br>DIA interface and<br>check the BFD<br>ports without Cli<br>KNOB              | Configure the NAT<br>DIA interface and<br>check the BFD<br>ports without Cli<br>KNOB                                             | Passed |
| ENJ.BFD_20.10.1_17.10.1_N.11 | Ability to<br>configure the port<br>preservation with<br>NAT translation in<br>interface overload | By using Nat<br>translation to<br>configure port<br>preservation in one<br>of the interface                                      | Passed |
| ENJ.BFD_20.10.1_17.10.1_N.12 | Configure the BFD<br>port with ip nat<br>outside along with<br>DIA interface<br>overload          | By using BFD port<br>to configure the ip<br>nat outside along<br>with DIA interface                                              | Passed |
| ENJ.BFD_20.10.1_17.10.1_N.13 | Configure BFD<br>port preservation<br>during DIA Pool<br>overload (different<br>subnet)           | By using cli knob<br>we have to<br>configure BFD<br>port preservation<br>with DIA pool<br>overload by using<br>different subnets | Passed |
| ENJ.BFD_20.10.1_17.10.1_N.14 | Configure the DIA<br>pool in same<br>subnet with port<br>preservation along<br>egress interface   | By using cli knob<br>we have to<br>configure BFD<br>port preservation<br>with DIA pool<br>overload                               | Passed |
| ENJBFD_20.10.1_17.10.1_N.15  | Configure to<br>enable the Cli<br>KNOB with IP<br>NAT inside to<br>verify NAT<br>translations     | By using cli knob<br>we have to<br>configure BFD<br>port preservation<br>with IP NAT inside<br>and verify NAT<br>translations    | Passed |
| ENJ.BFD_20.10.1_17.10.1_N.16 | Configuration after<br>KNOB command<br>to check the NAT<br>translation                            | Configuration after<br>KNOB command<br>to check the NAT<br>translation                                                           | Passed |

| ENJBFD_20.10.1_17.10.1_N.17  | Configure befor<br>KNOB command<br>to check the NAT<br>translation along<br>with BFD table                                              | By using cli knob<br>we have to<br>configure BFD<br>port preservation<br>with IP NAT inside<br>and verify NAT<br>translations | Passed |                            |
|------------------------------|----------------------------------------------------------------------------------------------------|----------------------------------------------------------------------------------------------------|--------|----------------------------|
| ENJ.BFD_20.10.1_17.10.1_N.18 | Configure to shut<br>the DIA interface<br>and check the<br>ability of BFD and<br>NAT                                                    | Shutting the DIA<br>interface port and<br>checking the bfd<br>and nat translations                                            | Passed |                            |
| ENJ.BFD_20.10.1_17.10.1_N.19 | After reload the<br>Device and check<br>the BFD port<br>preservation and<br>NAT<br>configurations                                       | Reloading the<br>DUT device and<br>check source port<br>presevation                                                           | Passed |                            |
| ENJBFD_20.10.1_17.10.1_N20   | Configure to readd<br>the existing NAT<br>after adding the "ip<br>nat setting<br>preserve-sdwan-ports".<br>and check the<br>performance | the nat                                                                                                    | Passed |                            |
| ENJBFD_20.10.1_17.10.1_N21   | Configure source<br>port preservation in<br>UUT through cli<br>template using<br>vManage.                                               | By using source<br>port preservation in<br>under Device<br>through CLI<br>template                                            | Passed |                            |
| ENJBFD_20.10.1_17.10.1_N22   | Configure to Flap<br>DIA Interface<br>(T-LOC) and<br>verify & Validate<br>the flow of BFD<br>table and NAT<br>Translations.             | Configure to Flap<br>DIA Interface<br>(T-LOC) and<br>verify & Validate<br>the flow of BFD<br>table and NAT<br>Translations.   | Failed | CSCwe01573 ,<br>CSCwe01746 |
| ENJBFD_20.10.1_17.10.1_N23   | Configure Source<br>Port Preservation<br>for DIA Interface<br>Overload Using a<br>CLI Template                                          | Configure Source<br>Port Preservation<br>for DIA Interface<br>Overload Using a<br>CLI Template                                | Passed |                            |
| ENJBFD_20.10.1_17.10.1_N24   | Configure Source<br>Port Preservation<br>for DIA Pool<br>Overload Using a<br>CLI Template                                               | Configure Source<br>Port Preservation<br>for DIA Pool<br>Overload Using a<br>CLI Template                                     | Passed |                            |

| ENJ.BFD_20.10.1_17.10.1_N25 | -                 |                   | Passed |  |
|-----------------------------|-------------------|-------------------|--------|--|
|                             | Port Preservation | Port Preservation |        |  |
|                             | for DIA Loopback  | <b>1</b>          |        |  |
|                             | Overload Using a  | Overload Using a  |        |  |
|                             | CLI Template      | CLI Template      |        |  |

#### cEdge FNF Enhancements to export BFD-AAR telemetry

| Logical ID                 | Title                                                                               | Description                                                                         | Status | Defect ID |
|----------------------------|-------------------------------------------------------------------------------------|-------------------------------------------------------------------------------------|--------|-----------|
| ENJFNF20.10.1_17.10.1_N.01 | To configure the<br>FNF ENC with bfd<br>metrics via<br>vmanage features<br>template | To configure the<br>FNF ENC with bfd<br>metrics via<br>vmanage features<br>template | Passed |           |
| ENJFNE20.10.1_17.10.1_N.02 | To configure the<br>FNF ENC with bfd<br>metrics via CLI<br>template.                | To configure the<br>FNF ENC with bfd<br>metrics via CLI<br>template.                | Passed |           |
| ENJFNF20.10.1_17.10.1_N.03 | To disable the bfd<br>metrics and check<br>the functionality.                       | To disable the bfd<br>metrics and check<br>the functionality.                       | Passed |           |
| ENJFNF20.10.1_17.10.1_N.04 | To refresh the time<br>interval in bfd<br>metrics and check<br>the performance      | To refresh the time<br>interval in bfd<br>metrics and check<br>the performance      | Passed |           |
| ENJFNF20.10.1_17.10.1_N.05 | To check the<br>behaviors with<br>flapping the bfd<br>session                       | To check the<br>behaviors with<br>flapping the bfd<br>session                       | Passed |           |
| ENJFNF20.10.1_17.10.1_N.06 | To change the bfd<br>metric values and<br>validate in CLI                           | To change the bfd<br>metric values and<br>validate in CLI                           | Passed |           |
| ENJFNF20.10.1_17.10.1_N.07 | To configure the<br>FNF ENC with bfd<br>metrics vmanage<br>centralized policy       | To configure the<br>FNF ENC with bfd<br>metrics vmanage<br>centralized policy       | Passed |           |
| ENJFNF20.10.1_17.10.1_N.08 | To verify the bfd<br>exporting data for<br>multiple BFD<br>colour.                  | To verify the bfd<br>exporting data for<br>multiple BFD<br>colour.                  | Passed |           |
| ENJFNE20.10.1_17.10.1_N.09 | To change and<br>verify the MTU<br>size and the FNF<br>Bfd behavior.                | To change and<br>verify the MTU<br>size and the FNF<br>Bfd behavior.                | Passed |           |
| ENJFNF20.10.1_17.10.1_N.10 | To configure the<br>IPFIX Export in<br>the FNF ENC with<br>bfd metrics              | To configure the<br>IPFIX Export in<br>the FNF ENC with<br>bfd metrics              | Passed |           |

| ENJ.FNF20.10.1_17.10.1_N.11 | To configure the<br>SNMP-walk with<br>enable bfd metrics<br>and check.                                                        | To configure the<br>SNMP-walk with<br>enable bfd metrics<br>and check.                                                        | Passed |  |
|-----------------------------|----------------------------------------------------------------------------------------------------|----------------------------------------------------------------------------------------------------|--------|--|
| ENJ.FNF20.10.1_17.10.1_N.12 | To configure the<br>SNMP-walk with<br>disable bfd metrics<br>and check                                                        | To configure the<br>SNMP-walk with<br>disable bfd metrics<br>and check                                                        | Passed |  |
| ENJFNF20.10.1_17.10.1_N.13  | To configure and<br>check the bfd<br>metrics with<br>tloc-tabls                                                               | To configure and<br>check the bfd<br>metrics with<br>tloc-tabls                                                               | Passed |  |
| ENJFNF20.10.1_17.10.1_N.14  | To configure the<br>bfd metrics and<br>flapping the<br>interface and check<br>the behavior                                    | To configure the<br>bfd metrics and<br>flapping the<br>interface and check<br>the behavior                                    | Passed |  |
| ENJ.FNF20.10.1_17.10.1_N.15 | To configure the<br>bfd metric and<br>check the<br>performance via<br>vmanage                                                 | To configure the<br>bfd metric and<br>check the<br>performance via<br>vmanage                                                 | Passed |  |
| ENJ.FNF20.10.1_17.10.1_N.16 | To configure the<br>AAR with custom<br>application and<br>verify the bfd<br>metric values.                                    | To configure the<br>AAR with custom<br>application and<br>verify the bfd<br>metric values.                                    | Passed |  |
| ENJFNF20.10.1_17.10.1_N.17  | To check the bfd<br>metrics with<br>enabling and<br>disabling the<br>app-visibility.                                          | To check the bfd<br>metrics with<br>enabling and<br>disabling the<br>app-visibility.                                          | Passed |  |
| ENJFNE20.10.1_17.10.1_N.18  | To configure the<br>AAR SLA CLASS<br>and check the bfd<br>metrics.                                                            | To configure the<br>AAR SLA CLASS<br>and check the bfd<br>metrics.                                                            | Passed |  |
| ENJFNF20.10.1_17.10.1_N.19  | To disable the<br>export spreading<br>and enable the bfd<br>metrics along with<br>the interval and<br>check the<br>behaviors. | To disable the<br>export spreading<br>and enable the bfd<br>metrics along with<br>the interval and<br>check the<br>behaviors. | Passed |  |

| ENJFNF20.10.1_17.10.1_N20 | To configure the FNF for udp                       | To configure the FNF for udp | Passed |  |
|---------------------------|----------------------------------------------------|------------------------------|--------|--|
|                           | transport protocol<br>with a bfd metrics<br>value. | 1 1                          |        |  |

I

### **Hierarchical SD-WAN - 4th phase**

| Logical ID                         | Title                                                                  | Description                                                            | Status | Defect ID  |
|------------------------------------|------------------------------------------------------------------------|------------------------------------------------------------------------|--------|------------|
| ENJHSDWAN20.10.1_17.10.1_<br>N.01  | Configure and verify subregions                                        | Configure and verify subregions                                        | Passed |            |
| ENJ.HSDWAN20.10.1_17.10.1_<br>N.02 | Verify inability to<br>configure<br>subregion 0                        | Verify inability to<br>configure<br>subregion 0                        | Passed |            |
| ENJHSDWAN20.10.1_17.10.1_<br>N.03  | Verify ability to add 63 subregions                                    | Verify ability to add 63 subregions                                    | Passed |            |
| ENJ.HSDWAN20.10.1_17.10.1_<br>N.04 | Associating<br>Region with<br>different subregion                      | Associating<br>Region with<br>different subregion                      | Passed |            |
| ENJHSDWAN20.10.1_17.10.1_<br>N.05  | Shutting OMP<br>with subregions                                        | Shutting OMP<br>with subregions                                        | Passed |            |
| ENJ.HSDWAN20.10.1_17.10.1_<br>N.06 | Delete subregions<br>and check it's<br>reflected                       | Delete subregions<br>and check it's<br>reflected                       | Passed |            |
| ENJHSDWAN20.10.1_17.10.1_<br>N.07  | Policy match with any-access                                           | Policy match with any-access                                           | Passed |            |
| ENJHSDWAN20.10.1_17.10.1_<br>N.08  | Policy match with core                                                 | Policy match with core                                                 | Passed |            |
| ENJHSDWAN20.10.1_17.10.1_<br>N.09  | Policy match with subregions                                           | Policy match with subregions                                           | Passed |            |
| ENJ.HSDWAN20.10.1_17.10.1_<br>N.10 | Best-path<br>Preference with<br>subregion                              | Best-path<br>Preference with<br>subregion                              | Passed |            |
| ENJHSDWAN20.10.1_17.10.1_<br>N.11  | Best-path ECMP with subregion                                          | Best-path ECMP<br>with subregion                                       | Failed | CSCwd90479 |
| ENJHSDWAN20.10.1_17.10.1_<br>N.12  | Ribout caching<br>with outbound<br>policy                              | Ribout caching<br>with outbound<br>policy                              | Passed |            |
| ENJ.HSDWAN20.10.1_17.10.1_<br>N.13 | Verify Ribout<br>caching not<br>applied with<br>non-outbound<br>policy | Verify Ribout<br>caching not<br>applied with<br>non-outbound<br>policy | Passed |            |
| ENJ.HSDWAN20.10.1_17.10.1_<br>N.14 | Verify Ribout<br>caching changes<br>when policy is<br>changed          | Verify Ribout<br>caching changes<br>when policy is<br>changed          | Passed |            |

| ENJHSDWAN20.10.1_17.10.1_<br>N.15  | Verify policy<br>without Ribout<br>caching               | Verify policy<br>without Ribout<br>caching               | Passed |  |
|------------------------------------|----------------------------------------------------------|----------------------------------------------------------|--------|--|
| ENJHSDWAN20.10.1_17.10.1_<br>N.16  | Verify subregion<br>association with<br>core-region      | Verify subregion<br>association with<br>core-region      | Passed |  |
| ENJ.HSDWAN20.10.1_17.10.1_<br>N.17 | Verify subregion<br>association with<br>secondary-region | Verify subregion<br>association with<br>secondary-region | Passed |  |
| ENJHSDWAN20.10.1_17.10.1_<br>N.18  | Subregions with<br>BR                                    | Subregions with<br>BR                                    | Passed |  |
| ENJHSDWAN20.10.1_17.10.1_<br>N.19  | Subregions with BR failover                              | Subregions with BR failover                              | Passed |  |
| ENJHSDWAN20.10.1_17.10.1_<br>N.20  | Subregions with transport gateway                        | Subregions with transport gateway                        | Passed |  |
| ENJHSDWAN20.10.1_17.10.1_<br>N.21  | Best-path<br>Preference with<br>site type cloud          | Best-path<br>Preference with<br>site type cloud          | Passed |  |
| ENJHSDWAN20.10.1_17.10.1_<br>N.22  | Best-path ECMP<br>with site type br                      | Best-path ECMP<br>with site type br                      | Passed |  |
| ENJ.HSDWAN20.10.1_17.10.1_<br>N.23 | Best-path<br>Preference with<br>site type type-1         | Best-path<br>Preference with<br>site type type-2         | Passed |  |
| ENJHSDWAN20.10.1_17.10.1_<br>N.24  | Best-path ECMP<br>with site type<br>type-2               | Best-path ECMP<br>with site type<br>type-3               | Passed |  |
| ENJHSDWAN20.10.1_17.10.1_<br>N.25  | Best-path<br>Preference with<br>site type type-3         | Best-path<br>Preference with<br>site type type-4         | Passed |  |

### Support Webex Telemetry within Cloud onRamp - SaaS

| Logical ID                        | Title                                                                                                    | Description                                                                                                    | Status | Defect ID            |
|-----------------------------------|----------------------------------------------------------------------------------------------------|----------------------------------------------------------------------------------------------------|--------|----------------------|
| ENJ.Saas.20.10.1_17.10.1_<br>N.01 | Single branch single<br>edge having dual<br>DIA link & we are<br>configuring CoR<br>SAAS and enable<br>O365/Webex<br>Telemetry (Support<br>Webex Telemetry<br>within Cloud<br>onRamp - SaaS).                                           | Verify in dual DIA<br>and DIA-1 having<br>drops or latency<br>switchover the<br>traffic via DIA-2 &<br>confirm the exit<br>interfaces as an SIG<br>auto tunnel<br>interface.   | Failed | CSTVEHSSTVEDQSTve426 |
| ENJ.Saas.20.10.1_17.10.1_<br>N.02 | Single branch single<br>edge having dual<br>DIA link & we are<br>configuring CoR<br>SAAS and the<br>internet exit point as<br>a SIG automatic<br>tunnel interface<br>(Support Webex<br>Telemetry within<br>Cloud onRamp -<br>SaaS).     | Verify in dual DIA<br>and DIA-1 having<br>drops or latency<br>switchover the<br>traffic via DIA-2 &<br>confirm the exit<br>interfaces as an SIG<br>auto tunnel<br>interface    | Passed |                      |
| ENJ.Saas.20.10.1_17.10.1_<br>N.03 | Single branch single<br>edge having dual<br>GW site link & we<br>are configuring<br>CoR SAAS and the<br>internet exit point as<br>a SIG automatic<br>tunnel interface<br>(Support Webex<br>Telemetry within<br>Cloud onRamp -<br>SaaS). | Verify in dual GW<br>site and GW-1<br>having drops or<br>latency switchover<br>the traffic via GW-2<br>& confirm the exit<br>interfaces as an SIG<br>auto tunnel<br>interface. | Passed |                      |

| ENJ.Saas.20.10.1_17.10.1_<br>N.04 | Single branch single<br>edge having one<br>DIA link & one<br>GW site link & we<br>are configuring<br>CoR SAAS and the<br>internet exit point as<br>a SIG automatic<br>tunnel interface<br>(Support Webex<br>Telemetry within<br>Cloud onRamp -<br>SaaS). | Verify in one DIA<br>& GW link, if<br>DIA-1 having drops<br>or latency<br>switchover the<br>traffic via GW &<br>confirm the exit<br>interfaces as an SIG<br>auto tunnel<br>interface. | Passed |  |
|-----------------------------------|----------------------------------------------------------------------------------------------------|----------------------------------------------------------------------------------------------------|--------|--|
| ENJ.Saas.20.10.1_17.10.1_<br>N.05 | Single branch single<br>edge having one<br>DIA link & one<br>SWG link & we are<br>configuring CoR<br>SAAS and the<br>internet exit point as<br>a SIG automatic<br>tunnel interface<br>(Support Webex<br>Telemetry within<br>Cloud onRamp -<br>SaaS).     | Verify in one DIA<br>and SWG, if DIA<br>having drops or<br>latency switchover<br>the traffic via SWG<br>& confirm the exit<br>interfaces as an SIG<br>auto tunnel<br>interface.       | Passed |  |
| ENJ.Saas.20.10.1_17.10.1_<br>N.06 | Single branch single<br>edge having one<br>GW site link & one<br>SWG link & we are<br>configuring CoR<br>SAAS and the<br>internet exit point as<br>a SIG automatic<br>tunnel interface<br>(Support Webex<br>Telemetry within<br>Cloud onRamp -<br>SaaS). | Verify in one GW<br>and SWG, if<br>GW-link having<br>drops or latency<br>switchover the<br>traffic via SWG &<br>confirm the exit<br>interfaces as an SIG<br>auto tunnel<br>interface. | Passed |  |

| ENJ.Saas.20.10.1_17.10.1_<br>N.07 | Single branch single<br>edge having one<br>DIA link and one<br>GW site link & one<br>SWG link & we are<br>configuring CoR<br>SAAS and the<br>internet exit point as<br>a SIG automatic<br>tunnel interface (<br>Support Webex<br>Telemetry within<br>Cloud onRamp -<br>SaaS ). | Verify in one DIA<br>& GW & SWG, if<br>DIA having drops<br>or latency<br>switchover the<br>traffic to remaining<br>links based on<br>vQoE value &<br>confirm the exit<br>interfaces as an SIG<br>auto tunnel<br>interface. | Passed |  |
|-----------------------------------|----------------------------------------------------------------------------------------------------|----------------------------------------------------------------------------------------------------|--------|--|
| ENJ.Saas.20.10.1_17.10.1_<br>N.08 | Single branch single<br>edge having one<br>DIA link & one<br>GW site link & we<br>are configuring<br>CoR SAAS and the<br>internet exit point as<br>a SIG Manual<br>tunnel interface (<br>Support Webex<br>Telemetry within<br>Cloud onRamp -<br>SaaS ).                        | Verify in one DIA<br>and one GW, if<br>DIA having drops<br>or latency<br>switchover the<br>traffic via GW &<br>confirm the exit<br>interfaces as an SIG<br>Manual tunnel<br>interface.                                     | Passed |  |
| ENJ.Saas.20.10.1_17.10.1_<br>N.09 | Single branch single<br>edge having Dual<br>DIA link & we are<br>configuring CoR<br>SAAS and the<br>internet exit point as<br>a SIG Manual<br>tunnel interface (<br>Support Webex<br>Telemetry within<br>Cloud onRamp -<br>SaaS ).                                             | Verify in dual DIA<br>and DIA-1 having<br>drops or latency<br>switchover the<br>traffic via DIA-2 &<br>confirm the exit<br>interfaces as an SIG<br>Manual tunnel<br>interface.                                             | Passed |  |

| ENJ.Saas.20.10.1_17.10.1_<br>N.10 | Single branch single<br>edge having dual<br>GW site link & we<br>are configuring<br>CoR SAAS and the<br>internet exit point as<br>a SIG Manual<br>tunnel interface (<br>Support Webex<br>Telemetry within<br>Cloud onRamp -<br>SaaS ).                  | Verify in dual GW<br>and GW-1 having<br>drops or latency<br>switchover the<br>traffic via GW-2 &<br>confirm the exit<br>interfaces as an SIG<br>Manual tunnel<br>interface.         | Passed |  |
|-----------------------------------|----------------------------------------------------------------------------------------------------|----------------------------------------------------------------------------------------------------|--------|--|
| ENJ.Saas.20.10.1_17.10.1_<br>N.11 | Single branch single<br>edge having one<br>DIA link & one<br>SWG link & we are<br>configuring CoR<br>SAAS and the<br>internet exit point as<br>a SIG Manual<br>tunnel interface (<br>Support Webex<br>Telemetry within<br>Cloud onRamp -<br>SaaS ).     | Verify in one DIA<br>& one SWG, if DIA<br>having drops or<br>latency switchover<br>the traffic via SWG<br>& confirm the exit<br>interfaces as an SIG<br>Manual tunnel<br>interface. | Passed |  |
| ENJ.Saas.20.10.1_17.10.1_<br>N.12 | Single branch single<br>edge having one<br>GW site link & one<br>SWG link & we are<br>configuring CoR<br>SAAS and the<br>internet exit point as<br>a SIG Manual<br>tunnel interface (<br>Support Webex<br>Telemetry within<br>Cloud onRamp -<br>SaaS ). | Verify in one GW<br>and SWG, if GW<br>having drops or<br>latency switchover<br>the traffic via SWG<br>& confirm the exit<br>interfaces as an SIG<br>Manual tunnel<br>interface.     | Passed |  |

| ENJ.Saas.20.10.1_17.10.1_<br>N.13 | Single branch single<br>edge having one<br>DIA link and one<br>GW site link & one<br>SWG link & we are<br>configuring CoR<br>SAAS and the<br>internet exit point as<br>a SIG Manual<br>tunnel interface (<br>Support Webex<br>Telemetry within<br>Cloud onRamp -<br>SaaS ). | Verify in one DIA<br>& GW & SWG. If<br>DIA having drops<br>or latency<br>switchover the<br>traffic via<br>remaining links<br>based on vQoE<br>values & confirm<br>the exit interfaces as<br>an SIG Manual<br>tunnel interface. | Passed |  |
|-----------------------------------|----------------------------------------------------------------------------------------------------|----------------------------------------------------------------------------------------------------|--------|--|
| ENJ.Saas.20.10.1_17.10.1_<br>N.14 | Single branch dual<br>edge having dual<br>DIA link & we are<br>configuring CoR<br>SAAS and the<br>internet exit point as<br>a SIG automatic<br>tunnel interface (<br>Support Webex<br>Telemetry within<br>Cloud onRamp -<br>SaaS ).                                         | Verify in dual DIA<br>in dual node, if<br>node-1 DIA having<br>drops or latency<br>switchover the<br>traffic node-2 DIA<br>& confirm the exit<br>interfaces as an SIG<br>auto tunnel<br>interface.                             | Passed |  |
| ENJ.Saas.20.10.1_17.10.1_<br>N.15 | Single branch dual<br>edge having single<br>DIA link and single<br>GW site & we are<br>configuring CoR<br>SAAS and the<br>internet exit point as<br>a SIG automatic<br>tunnel interface (<br>Support Webex<br>Telemetry within<br>Cloud onRamp -<br>SaaS ).                 | Verify in dual node<br>having DIA and<br>GW, if node-1 DIA<br>having drops or<br>latency switchover<br>the traffic via<br>node-2 GW &<br>confirm the exit<br>interfaces as an SIG<br>auto tunnel<br>interface.                 | Passed |  |

| ENJ.Saas.20.10.1_17.10.1_<br>N.16 | Single branch dual<br>edge having dual<br>DIA link & we are<br>configuring CoR<br>SAAS and the<br>internet exit point as<br>a SIG manual<br>tunnel interface (<br>Support Webex<br>Telemetry within<br>Cloud onRamp -<br>SaaS ).                          | Verify in dual edge<br>having dual DIA<br>and node-1 DIA<br>having drops or<br>latency switchover<br>the traffic via<br>node-2 DIA &<br>confirm the exit<br>interfaces as an SIG<br>Manual tunnel<br>interface. | Passed |  |
|-----------------------------------|----------------------------------------------------------------------------------------------------|----------------------------------------------------------------------------------------------------|--------|--|
| ENJ.Saas.20.10.1_17.10.1_<br>N.17 | Single branch dual<br>edge having single<br>DIA link and single<br>GW site & we are<br>configuring CoR<br>SAAS and the<br>internet exit point as<br>a SIG manual<br>tunnel interface (<br>Support Webex<br>Telemetry within<br>Cloud onRamp -<br>SaaS ).  | Verify in single<br>branch dual node, if<br>node-1 DIA having<br>drops or latency<br>switchover the<br>traffic via node-2<br>GW & confirm the<br>exit interfaces as an<br>SIG auto tunnel<br>interface.         | Passed |  |
| ENJ.Saas.20.10.1_17.10.1_<br>N.18 | Single branch dual<br>edge having single<br>DIA link and single<br>SWG site & we are<br>configuring CoR<br>SAAS and the<br>internet exit point as<br>a SIG manual<br>tunnel interface (<br>Support Webex<br>Telemetry within<br>Cloud onRamp -<br>SaaS ). | Verify in single<br>branch dual node, if<br>node-1 DIA having<br>drops or latency<br>switchover the<br>traffic via node-2<br>SWG & confirm the<br>exit interfaces as an<br>SIG auto tunnel<br>interface.        | Passed |  |

| ENJ.Saas.20.10.1_17.10.1_<br>N.19 | Single branch single<br>edge having dual<br>SWG link & we are<br>configuring CoR<br>SAAS and the<br>internet exit point as<br>a SIG automatic<br>tunnel interface (<br>Support Webex<br>Telemetry within<br>Cloud onRamp -<br>SaaS ).                    | Verify if branch<br>SWG-1 having<br>drops or latency<br>switchover the<br>traffic via SWG-2<br>& confirm the exit<br>interfaces as an SIG<br>auto tunnel<br>interface                                                                                    | Passed |  |
|-----------------------------------|----------------------------------------------------------------------------------------------------|----------------------------------------------------------------------------------------------------|--------|--|
| ENJ.Saas.20.10.1_17.10.1_<br>N.20 | Single branch dual<br>edge having single<br>DIA link and single<br>GW site & we are<br>configuring CoR<br>SAAS and the<br>internet exit point as<br>a SIG manual<br>tunnel interface (<br>Support Webex<br>Telemetry within<br>Cloud onRamp -<br>SaaS )  | Single branch dual<br>edge having single<br>DIA link and single<br>GW site & we are<br>configuring CoR<br>SAAS and the<br>internet exit point as<br>a SIG manual<br>tunnel interface (<br>Support Webex<br>Telemetry within<br>Cloud onRamp -<br>SaaS )  | Passed |  |
| ENJ.Saas.20.10.1_17.10.1_<br>N.21 | Single branch dual<br>edge having single<br>DIA link and single<br>SWG site & we are<br>configuring CoR<br>SAAS and the<br>internet exit point as<br>a SIG manual<br>tunnel interface (<br>Support Webex<br>Telemetry within<br>Cloud onRamp -<br>SaaS ) | Single branch dual<br>edge having single<br>DIA link and single<br>SWG site & we are<br>configuring CoR<br>SAAS and the<br>internet exit point as<br>a SIG manual<br>tunnel interface (<br>Support Webex<br>Telemetry within<br>Cloud onRamp -<br>SaaS ) | Passed |  |

| ENJ.Saas.20.10.1_17.10.1_<br>N.22 | Single branch single<br>edge having dual<br>SWG link & we are<br>configuring CoR<br>SAAS and the<br>internet exit point as<br>a SIG automatic<br>tunnel interface (<br>Support Webex<br>Telemetry within<br>Cloud onRamp -<br>SaaS ) | Single branch single<br>edge having dual<br>SWG link & we are<br>configuring CoR<br>SAAS and the<br>internet exit point as<br>a SIG automatic<br>tunnel interface (<br>Support Webex<br>Telemetry within<br>Cloud onRamp -<br>SaaS ) | Passed |  |
|-----------------------------------|----------------------------------------------------------------------------------------------------|----------------------------------------------------------------------------------------------------|--------|--|
| ENJ.Saas.20.10.1_17.10.1_<br>N.23 | Connect SD-AVC<br>cloud connector and<br>opt-in webex<br>telemetry in saas<br>application and<br>check by Vanalystic<br>( Support Webex<br>Telemetry within<br>Cloud onRamp -<br>SaaS )                                              | Connect SD-AVC<br>cloud connector and<br>opt-in webex<br>telemetry in saas<br>application and<br>check by Vanalystic<br>( Support Webex<br>Telemetry within<br>Cloud onRamp -<br>SaaS )                                              | Passed |  |
| ENJ.Saas.20.10.1_17.10.1_<br>N.24 | Connect SD-AVC<br>cloud connector and<br>opt-out webex<br>telemetry in saas<br>application and<br>check by Vanalystic<br>( Support Webex<br>Telemetry within<br>Cloud onRamp -<br>SaaS )                                             | Connect SD-AVC<br>cloud connector and<br>opt-out webex<br>telemetry in saas<br>application and<br>check by Vanalystic<br>( Support Webex<br>Telemetry within<br>Cloud onRamp -<br>SaaS )                                             | Passed |  |
| ENJ.Saas.20.10.1_17.10.1_<br>N.25 | Connect SD-AVC<br>cloud connector and<br>opt-in webex<br>telemetry in saas<br>application and<br>check by Vanalystic<br>all region active or<br>not ( Support<br>Webex Telemetry<br>within Cloud<br>onRamp - SaaS )                  | Connect SD-AVC<br>cloud connector and<br>opt-in webex<br>telemetry in saas<br>application and<br>check by Vanalystic<br>all region active or<br>not ( Support<br>Webex Telemetry<br>within Cloud<br>onRamp - SaaS )                  | Passed |  |

Support Webex Telemetry within Cloud onRamp - SaaS

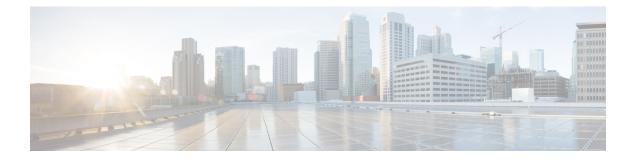

### **Regression Features**

- Hierarchical SD-WAN 3rd phase, on page 52
- SIG Tunnel Monitoring -Observability for Zscaler -Umbrella Services, on page 55
- ISE Integration, on page 58
- SDWAN UX 2-0 Configuration 2-0-Feature Profiles and Configuration Groups, on page 62
- PPP Dialer interface support for DIA NAT use-cases, on page 64
- App aware routing for IPv6, on page 67

### **Hierarchical SD-WAN - 3rd phase**

| Logical ID                         | Title                                                                                                    | Status | Defect ID |
|------------------------------------|----------------------------------------------------------------------------------------------------|--------|-----------|
| ENJ.HSDWAN20.10.1_17.10.1_<br>N.01 | Configure and validate<br>Secondary Region ID for<br>an Edge Router Using<br>CLI                                     | passed |           |
| ENJ.HSDWAN20.10.1_17.10.1_<br>N.02 | Configure the Secondary<br>Region Mode to handle<br>only Secondary Region<br>traffic Using VManage                   | passed |           |
| ENJ.HSDWAN20.10.1_17.10.1_<br>N.03 | Configure the Secondary<br>Region Mode to handle<br>traffic in the primary and<br>secondary regions using<br>vManage | passed |           |
| ENJ.HSDWAN20.10.1_17.10.1_<br>N.04 | Configure a Device to<br>Use Both the<br>Primary-Region Path and<br>Secondary-Region Path<br>Using VManage           | passed |           |
| ENJ.HSDWAN20.10.1_17.10.1_<br>N.05 | Configure Transport<br>Gateway with ECMP<br>Using vManage                                                            | passed |           |
| ENJ.HSDWAN20.10.1_17.10.1_<br>N.06 | Configure Transport<br>Gateway with ECMP<br>Using vManage and bring<br>down a Transport<br>Gateway                   | passed |           |
| ENJ.HSDWAN20.10.1_17.10.1_<br>N.07 | Configure Transport<br>Gateway with ECMP<br>Using CLI                                                                | passed |           |
| ENJ.HSDWAN20.10.1_17.10.1_<br>N.08 | Without a direct path,<br>configure Transport<br>Gateway with preference<br>Using vManage                            | passed |           |
| ENJ.HSDWAN20.10.1_17.10.1_<br>N.09 | With a direct path,<br>configure Transport<br>Gateway with preference<br>Using vManage                               | passed |           |
| ENJ.HSDWAN20.10.1_17.10.1_<br>N.10 | With a direct path,<br>configure Transport<br>Gateway with preference<br>Using CLI                                   | passed |           |

| ENJ.HSDWAN20.10.1_17.10.1_<br>N.11<br>ENJ.HSDWAN20.10.1_17.10.1 | With a direct path,<br>configure Transport<br>Gateway with preference<br>Using vManage and bring<br>down the Transport<br>Gateway<br>Configure Transport | passed |  |
|-----------------------------------------------------------------|----------------------------------------------------------------------------------------------------|--------|--|
| N.12                                                            | Gateway on multiple<br>devices within the same<br>region and verify that<br>re-originated route is not<br>advertised to another<br>transport gateway     |        |  |
| ENJ.HSDWAN20.10.1_17.10.1_<br>N.13                              | Configure an Affinity<br>Group and Preference on<br>a Device, Using vManage                                                                              | passed |  |
| ENJ.HSDWAN20.10.1_17.10.1_<br>N.14                              | Configure an Affinity<br>Group and Preference to<br>achieve Load Balancing<br>for Access Region Traffic<br>to Border Routers                             | passed |  |
| ENJ.HSDWAN20.10.1_17.10.1_<br>N.15                              | Configure an Affinity<br>Group and Preference<br>with Only Paths in the<br>Affinity Preference List                                                      | passed |  |
| ENJ.HSDWAN20.10.1_17.10.1_<br>N.16                              | Configure an Affinity<br>Group and Preference to<br>achieve Load Balancing<br>for Access Region Traffic<br>to Edge Routers                               | passed |  |
| ENJ.HSDWAN20.10.1_17.10.1_<br>N.17                              | Configure an Affinity<br>Group and Preference to<br>achieve Load Balancing<br>for Core Region Traffic                                                    | passed |  |
| ENJ.HSDWAN20.10.1_17.10.1_<br>N.18                              | Configure an Affinity<br>Group, Preference, and<br>affinity-preference<br>outbound enable                                                                | passed |  |
| ENJHSDWAN20.10.1_17.10.1_<br>N.19                               | Brownfield Migration to<br>with new HSDWAN<br>migration mode using<br>vManage                                                                            | passed |  |
| ENJ.HSDWAN20.10.1_17.10.1_<br>N.20                              | Configure Migration<br>mode from BGP Core<br>using VManage                                                                                               | passed |  |

I

|                                    | 1                                                                                                    | [      |  |
|------------------------------------|----------------------------------------------------------------------------------------------------|--------|--|
| ENJ.HSDWAN20.10.1_17.10.1_<br>N.21 | Configure a Application<br>Route Policy for Edge<br>router Matching<br>Traffic-To, Region and<br>Role                                              | passed |  |
| ENJ.HSDWAN20.10.1_17.10.1_<br>N.22 | Configure a Application<br>Route Policy for Border<br>router Matching<br>Traffic-To, Region and<br>Role                                            | passed |  |
| ENJ.HSDWAN20.10.1_17.10.1_<br>N.23 | Configure a Application<br>Route Policy for Border<br>router Matching<br>Traffic-To, Region and<br>Role Using Cisco<br>vManage                     | passed |  |
| ENJ.HSDWAN20.10.1_17.10.1_<br>N.24 | Create preferred color group list for region                                                                                                    | passed |  |
| ENJ.HSDWAN20.10.1_17.10.1_<br>N.25 | Configure Route<br>Preference based on<br>TLOC color and Path<br>Type                                                                              | passed |  |
| ENJ.HSDWAN20.10.1_17.10.1_<br>N.26 | Configure Control Policy<br>to Match Traffic-To<br>Using vManage                                                                                   | passed |  |
| ENJ.HSDWAN20.10.1_17.10.1_<br>N.27 | Match Traffic According<br>to the Destination Region<br>Using CLI                                                                                  | passed |  |
| ENJ.HSDWAN20.10.1_17.10.1_<br>N.28 | Configure the Path<br>Preference for a Preferred<br>Color Group List in a<br>Data Policy                                                           | passed |  |
| ENJHSDWAN20.10.1_17.10.1_<br>N.29  | With a direct path,<br>configure Transport<br>Gateway with preference<br>Using vManage and test<br>Re-Origination<br>Dampening under 10<br>seconds | passed |  |
| ENJ.HSDWAN20.10.1_17.10.1_<br>N.30 | With a direct path,<br>configure Transport<br>Gateway with preference<br>Using vManage and test<br>Re-Origination<br>Dampening over 10<br>seconds  | passed |  |

## SIG Tunnel Monitoring -Observability for Zscaler -Umbrella Services

| Logical ID                    | Title                                                                                                    | Status | Defect ID |
|-------------------------------|----------------------------------------------------------------------------------------------------|--------|-----------|
| ENJ.SIGTM20.10.1_17.10.1_N01  | Verify the enhanced<br>visibility fields (HA pair,<br>Provider, tracker, etc)<br>with cEdge as compared<br>to vEdge     | Passed |           |
| ENJ.SIGTM20.10.1_17.10.1_N02  | Change the Tunnel ID for<br>Tunnel and verify the<br>change is reflected under<br>new visibility field                  | Passed |           |
| ENJ.SIGTM20.10.1_17.10.1_N03  | Change the Site ID for<br>Tunnel and verify the<br>change is reflected under<br>new visibility                          | Passed |           |
| ENJ.SIGTM20.10.1_17.10.1_N.04 | Enable Tracker for<br>Tunnel and verify the<br>change is reflected under<br>new visibility field                        | Passed |           |
| ENJSIGTM20.10.1_17.10.1_N.05  | Disable Tracker for<br>Tunnel and verify the<br>change is reflected under<br>new visibility field                       | Passed |           |
| ENJ.SIGTM20.10.1_17.10.1_N06  | Configure Destination<br>Data center for Tunnel<br>and verify it is displayed<br>under new visibility field             | Passed |           |
| ENJ.SIGTM20.10.1_17.10.1_N.07 | Change the Destination<br>Data center for Tunnel<br>and verify the change is<br>reflected under new<br>visibility field | Passed |           |
| ENJ.SIGTM20.10.1_17.10.1_N08  | Configure Active-Active<br>SIG Tunnel and verify<br>HA Pair shows as active                                             | Passed |           |
| ENJ.SIGTM20.10.1_17.10.1_N09  | Configure Active-Active<br>SIG Tunnel, change it to<br>Active-Backup and<br>verify HA Pair shows as<br>backup           | Passed |           |

| ENJSIGTM20.10.1_17.10.1_N.10  | Configure Active-Backup<br>SIG Tunnel and verify<br>HA Pair shows as backup<br>Pair shows as backup                     | Passed |  |
|-------------------------------|----------------------------------------------------------------------------------------------------|--------|--|
| ENJ.SIGTM20.10.1_17.10.1_N.11 | Configure Active-Backup<br>SIG Tunnel, change it to<br>Active-Active and verify                                         | Passed |  |
| ENJ.SIGTM20.10.1_17.10.1_N.12 | Configure Source-Only<br>Load sharing enabled<br>SIG Tunnel and verify                                                  | Passed |  |
| ENJ.SIGTM20.10.1_17.10.1_N.13 | Configure Weighted SIG<br>Active-Active<br>Source-Only Load<br>Sharing and verify                                       | Passed |  |
| ENJ.SIGTM20.10.1_17.10.1_N.14 | Configure Active-Backup<br>SIG and verify Tunnel<br>state is Up/Color is<br>Green                                       | Passed |  |
| ENJ.SIGTM20.10.1_17.10.1_N.15 | Without Tracker enabled,<br>bring down Active<br>Tunnel and verify Tunnel<br>state is still Up/ Color is<br>still Green | Passed |  |
| ENJ.SIGTM20.10.1_17.10.1_N.16 | Without Tracker enabled,<br>bring down Active and<br>Backup Tunnels and<br>verify Tunnel State is<br>Down/Color is Red  | Passed |  |
| ENJ.SIGTM20.10.1_17.10.1_N.17 | Bring down a Tracker,<br>then verify Tunnel state<br>is Down/Color is Orange,<br>Tunnel Event details and<br>counts     | Passed |  |
| ENJ.SIGTM20.10.1_17.10.1_N.18 | Bring up a downed<br>Tracker and verify<br>Tunnel state is<br>Down/Color is Green and<br>Tunnel Event details           | Passed |  |
| ENJ.SIGTM20.10.1_17.10.1_N.19 | Under Top Application<br>over SIG, verify the Top<br>Applications are<br>displayed as expected                          | Passed |  |
| ENJ.SIGTM20.10.1_17.10.1_N20  | Change usage of Top<br>Applications, verify the<br>Top Applications are<br>changed                                      | Passed |  |

| ENJ.SIGTM20.10.1_17.10.1_N21 | Shut the backup tunnel<br>and check the tunnel<br>traffic and status with<br>verify the change is<br>reflected under new<br>visibility field | Passed |  |
|------------------------------|----------------------------------------------------------------------------------------------------|--------|--|
| ENJ.SIGTM20.10.1_17.10.1_N22 | Shut the active tunnel<br>and check the tunnel<br>traffic and status with<br>verify the change is<br>reflected under new<br>visibility field | Passed |  |
| ENJ.SIGTM20.10.1_17.10.1_N23 | Create Gre Tunnel and<br>Enable the tracker and<br>check it should be<br>reflected in Visibility<br>field                                    | Passed |  |
| ENJ.SIGTM20.10.1_17.10.1_N24 | Bring down GRE Tunnel<br>and tracker enabled,<br>Monitor the Security and<br>check Tracker is up &<br>tunnel is Down                         | Passed |  |
| ENJ.SIGTM20.10.1_17.10.1_N25 | Configure latency due to<br>tracker down and monitor<br>Event or check through<br>CLI                                                        | Passed |  |

I

### **ISE Integration**

| ENJ.IDF20.10.1_17.10.1_N01  | To integrate ISE with<br>SDWAN Vmanage and<br>AD                                                                  | Passed |
|-----------------------------|----------------------------------------------------------------------------------------------------|--------|
| ENJ.IDF20.10.1_17.10.1_N02  | To Evaluate configured<br>User in the ISE are being<br>reflected in the Vmanage                                   | Passed |
| ENJ.IDF20.10.1_17.10.1_N03  | To Evaluate configured<br>User groups in the ISE are<br>being reflected in the<br>Manage                          | Passed |
| ENJ.IDF20.10.1_17.10.1_N04  | To add/delete the<br>user/user group in<br>vmanage and to verify if<br>the same has been updated<br>in ISE and AD | Passed |
| ENJ.IDF.20.10.1_17.10.1_N05 | To edit the user/user<br>groups in vmanage and to<br>verify if the same has<br>been updated in ISE and<br>AD      | Passed |
| ENJ.IDF20.10.1_17.10.1_N06  | To check the re-sync<br>performance after<br>terminating the session<br>from vmanage and ISE                      | Passed |
| ENJ.IDF20.10.1_17.10.1_N07  | To Check for the Logs<br>and Reports in the<br>Vmanage for the<br>configured user and user<br>group               | Passed |
| ENJ.IDF20.10.1_17.10.1_N08  | To Create a set of 18 user<br>in a Group A identity list<br>Cisco ISE and observe the<br>Results                  | Passed |
| ENJ.IDF20.10.1_17.10.1_N09  | To Create a set of 4 user<br>in a Group B identity list<br>Cisco ISE and observe the<br>Results                   | Passed |
| ENJ.IDF20.10.1_17.10.1_N10  | To Restrict the access to<br>YouTube applications for<br>Group B users using ISE<br>integrations                  | Passed |

Test Results Summary for IOS XE SD-WAN for Japan (Release Version 20.10.1/17.10.1 )

| ENJ.IDF20.10.1_17.10.1_N11  | To Configure and verify<br>the Identity Group "<br>Employee", "Guest",<br>"Partners", Allowing<br>access to youtube.com<br>only   | Passed |  |
|-----------------------------|----------------------------------------------------------------------------------------------------|--------|--|
| ENJ.IDF20.10.1_17.10.1_N12  | Allowing a Specific user<br>in the Guest to access the<br>Youtube.com and verify<br>the results                                   | Passed |  |
| ENJ.IDF20.10.1_17.10.1_N13  | To configure and verify<br>the URL's visited by<br>Guest user in the Org<br>using ISE integrations                                | Passed |  |
| ENJ.IDF20.10.1_17.10.1_N14  | To Configure and verify<br>the URL filtering for<br>Identity group "Partners"<br>and allow the access<br>Youtube.com with inspect | Passed |  |
| ENJ.IDF.20.10.1_17.10.1_N15 | To Check the user logon session in the vsmart                                                                                     | Passed |  |
| ENJ.IDF.20.10.1_17.10.1_N16 | To Check the user logon<br>session in the cat8k<br>platform via OMP                                                               | Passed |  |
| ENJ.IDF20.10.1_17.10.1_N17  | Configure Cisco vSmart<br>Controller to Connect to<br>Cisco ISE Using a CLI<br>Template                                           | Passed |  |
| ENJ.IDF20.10.1_17.10.1_N18  | To Configure Cisco<br>SD-WAN Identity-Based<br>Firewall Policy Using a<br>CLI Template                                            | Passed |  |
| ENJ.IDF20.10.1_17.10.1_N19  | To Configure Cisco<br>SD-WAN Identity-Based<br>Firewall Policy Using a<br>CLI Template                                            | Passed |  |
| ENJ.IDF.20.10.1_17.10.1_N20 | To Create ZBFW policy<br>for user from the created<br>user group in AD/ISE<br>"Employees" to access<br>Google.com                 | Passed |  |

I

|                             | ·                                                                                                    |        |  |
|-----------------------------|----------------------------------------------------------------------------------------------------|--------|--|
| ENJ.IDF20.10.1_17.10.1_N21  | To Create ZBFW policy<br>for user from the created<br>user group in AD/ISE<br>"Employees" to access<br>Yahoo.in Along with<br>inspect                 | Passed |  |
| ENJ.IDF20.10.1_17.10.1_N22  | To Create ZBFW policy<br>for user from the created<br>user group in AD/ISE<br>"Guest" to Drop the<br>packets routed to<br>Yahoo.in                    | Passed |  |
| ENJ.IDF20.10.1_17.10.1_N23  | To Create ZBFW policy<br>for user from the created<br>user group in AD/ISE<br>"Guest" to Drop the<br>packets routed to<br>Yahoo.in                    | Passed |  |
| ENJ.IDF20.10.1_17.10.1_N24  | To Create ZBFW policy<br>for user from the created<br>user group in AD/ISE<br>"Employees" to access<br>Yahoo.in Along with<br>inspect in ASR platform | Passed |  |
| ENJ.IDF20.10.1_17.10.1_N25  | To Restrict the access to<br>User group "Employee<br>"for the Internal Server<br>hosted in DC identical list<br>and verify the results with<br>ACL    | Passed |  |
| ENJ.IDF20.10.1_17.10.1_N26  | To Delete the ISE<br>connections and check the<br>user group and user<br>details                                                                      | Passed |  |
| ENJ.IDF.20.10.1_17.10.1_N27 | Verify the behaviour<br>when vSmart reboots                                                                                                    | Passed |  |
| ENJ.IDF.20.10.1_17.10.1_N28 | Verify the behaviour<br>when "clear omp all" is<br>triggered on vSmart                                                                                | Passed |  |
| ENJ.IDF.20.10.1_17.10.1_N29 | Edit the IP address for<br>existing ISE connection<br>with vManage                                                                                    | Passed |  |
| ENJ.IDF20.10.1_17.10.1_N30  | Edit the<br>username/password for<br>existing ISE connection<br>with vManage                                                                          | Passed |  |

| ENJ.IDF20.10.1_17.10.1_N31  | To Check for ISE<br>registeration and mapping<br>redistribution when<br>vSmarts are in cluster | Passed |  |
|-----------------------------|------------------------------------------------------------------------------------------------|--------|--|
| ENJ.IDF.20.10.1_17.10.1_N32 | Edit the<br>username/password for<br>existing ISE connection<br>with vManage                   | Passed |  |

### SDWAN UX 2-0 - Configuration 2-0-Feature Profiles and Configuration Groups

| Logical ID                             | Title                                                                                        | Status | Defect ID |
|----------------------------------------|----------------------------------------------------------------------------------------------|--------|-----------|
| ENJ.CFP20.10.1_17.10.1.N.01            | To create a configuration<br>group workflow for a<br>single router                           | Passed |           |
| ENJ.CFP20.10.1_17.10.1.N.02            | To Use the new simplified<br>workflow introduced in<br>20.9 to create<br>configuration group | Passed |           |
| ENJ.CFP20.10.1_17.10.1.N.03            | To resume the<br>Configuration Group<br>Workflow                                             | Passed |           |
| ENJ.CFP20.10.1_17.10.1.N.04            | To add Devices to a<br>Configuration Group<br>Using Rules and<br>operations                  | Passed |           |
| ENJ.CFP20.10.1_17.10.1.N.05            | To Create management<br>VPN feature                                                          | Passed |           |
| ENJ.CFP20.10.1_17.10.1.N.06            | To switch the profile to another profile                                                     | Passed |           |
| ENJ.CFP20.10.1_17.10.1.N.07            | To add feature and sub<br>feature to perform LAN<br>routing                                  | Passed |           |
| ENJ.<br>CFPCG.20.10.1_17.10.1.<br>N.08 | To create SVI profile<br>using routing option with<br>enabling the track OMP                 | Passed |           |
| ENJ.CFP.20.10.1_17.10.1.N.09           | To edit SVI profile                                                                          | Passed |           |
| ENJ.CFP20.10.1_17.10.1.N.10            | To create ThousandEyes<br>profile with version v2/V                                          | Passed |           |
| ENJ.CFP20.10.1_17.10.1.N.11            | To Add/Remove/deploy<br>associated devices from<br>config groups                             | Passed |           |
| ENJ.CFP.20.10.1_17.10.1.N.12           | To Create Thousand Eye<br>Parcel via API                                                     | Passed |           |
| ENJ.CFP20.10.1_17.10.1.N.13            | To Get SNMP details of<br>an SNMP parcel via API                                             | Passed |           |
| ENJ.CFP20.10.1_17.10.1.N.14            | To Associate WAN BGP<br>to Transport VPN via API                                             | Passed |           |

| ENJ.CFP20.10.1_17.10.1.N.15            | To Change System ID via<br>Global Parcel API                                                                | Passed |
|----------------------------------------|----------------------------------------------------------------------------------------------------|--------|
| ENJ.CFP20.10.1_17.10.1.N.16            | To disassociate the profile                                                                                 | Passed |
| ENJ.CFP20.10.1_17.10.1.N.17            | To create Global parcel<br>using global settings and<br>other settings                                      | Passed |
| ENJ.CFP20.10.1_17.10.1.N.18            | To delete Global parcel                                                                                     | Passed |
| ENJ.CFP20.10.1_17.10.1.N.19            | To create a cellular<br>interface under<br>configuration group<br>feature with associated<br>Tunnel and NAT | Passed |
| ENJ.<br>CFPCG.20.10.1_17.10.1.<br>N.20 | To create tracker to the WAN parcel                                                                         | Passed |
| ENJ.CFP20.10.1_17.10.1.N.21            | To Configure user and<br>authentication with SNMP<br>version 3                                              | Passed |
| ENJ.CFP20.10.1_17.10.1.N.22            | To trap the target server<br>with SNMP V3                                                                   | Passed |
| ENJ.CFP20.10.1_17.10.1.N.23            | To create SNMP V3<br>parcel with view and<br>community                                                      | Passed |
| ENJ.CFP20.10.1_17.10.1.N.24            | To change the<br>authentication of user<br>using SNMP V3 parcel                                             | Passed |
| ENJ.CFP20.10.1_17.10.1.N.25            | To associate WAN VPN<br>to WAN BGP parcel                                                                   | Passed |
| ENJ.CFP20.10.1_17.10.1.N.26            | To create BFD parcel                                                                                        | Passed |
| ENJ.CFP20.10.1_17.10.1.N.27            | To edit LAN VPN Parcel                                                                                      | Passed |
| ENJ.CFP20.10.1_17.10.1.N28             | To create a Localized policy using cli profile                                                              | Passed |
| ENJ.CFP20.10.1_17.10.1.N29             | To Create system profile<br>via API                                                                         | Passed |
| ENJ.CFP20.10.1_17.10.1.N.30            | To add tags to devices<br>using vmanage                                                                     | Passed |

### **PPP Dialer interface support for DIA NAT use-cases**

| Logical ID                       | Title                                                                                                 | Status | Defect ID |
|----------------------------------|----------------------------------------------------------------------------------------------------|--------|-----------|
| ENJ.PPP.20.10.1_17.10.1_<br>N.01 | Configure the Dialler<br>interface with Ip address<br>and Dialler pool over PPP                       | Passed |           |
| ENJ.PPP.20.10.1_17.10.1_<br>N.02 | Configure to enable the<br>PPPOE with Dialler pool<br>by using physical<br>interface                  | Passed |           |
| ENJ.PPP.20.10.1_17.10.1_<br>N.03 | Configure the DIA for<br>NAT fallback with Dialler<br>interface by using<br>Secondary interface       | Passed |           |
| ENJ.PPP.20.10.1_17.10.1_<br>N.04 | Configure the Dialler<br>interface support for DIA<br>NAT by using loopback<br>interface              | Passed |           |
| ENJ.PPP.20.10.1_17.10.1_<br>N.05 | Configure the static ip<br>address negotiated support<br>for Dailer with NAT DIA                      | Passed |           |
| ENJ.PPP.20.10.1_17.10.1_<br>N.06 | Configure the Dailer<br>interface for DIA in<br>PPPOE by CHAP in PPP<br>encapsulation                 | Passed |           |
| ENJ.PPP.20.10.1_17.10.1_<br>N.07 | Configure the Dailer<br>interface for DIA in<br>PPPOE by CHAP in PPP<br>encapsulation                 | Passed |           |
| ENJ.PPP.20.10.1_17.10.1_<br>N.08 | Configure the ip Nat<br>inside through Vmanage<br>by enabling the NAT type<br>with interface          | Passed |           |
| ENJ.PPP.20.10.1_17.10.1_<br>N.09 | Configure the PPPOE<br>Dailer by using sub<br>interface                                               | Passed |           |
| ENJ.PPP.20.10.1_17.10.1_<br>N.10 | Configure the PPP Dailer<br>interface to track the dual<br>endpoint tracker by using<br>WAN Interface | Passed |           |

| ENJ.PPP.20.10.1_17.10.1_<br>N.11 | Configure the PPP<br>interface with enable the<br>PPPOE over<br>encapsulation PPP                  | Passed |
|----------------------------------|----------------------------------------------------------------------------------------------------|--------|
| ENJ.PPP.20.10.1_17.10.1_<br>N.12 | configure the PPPoE<br>Dailer interface to track<br>the endpoint IP addresS                        | Passed |
| ENJ.PPP.20.10.1_17.10.1_<br>N.13 | Configure the PPPOE in<br>Dailer interface with TCP<br>MSS and NAT DIA                             | Passed |
| ENJ.PPP.20.10.1_17.10.1_<br>N.14 | Configure the Dailer<br>interface support for NAT<br>DIA with endpoint tracker<br>Along with PPPOE | Passed |
| ENJ.PPP.20.10.1_17.10.1_<br>N.15 | Configure the PPP dialler<br>interface to track the DNS<br>server with type of<br>interface        | Passed |
| ENJ.PPP.20.10.1_17.10.1_<br>N.16 | To configure Dailer<br>interface with ip nat<br>outside with encapsulation<br>ppp                  | Passed |
| ENJ.PPP.20.10.1_17.10.1_<br>N.17 | Configure the PPPOE<br>over Sub interface PPP by<br>using CLI                                      | Passed |
| ENJ.PPP.20.10.1_17.10.1_<br>N.18 | PPPoE Dialer with NAT<br>interface overload by<br>using Vmanage                                    | Passed |
| ENJ.PPP.20.10.1_17.10.1_<br>N.19 | Configure the PPPOE<br>Dialer with Encapsulation<br>PPP by Using Vmanage                           | Passed |
| ENJ.PPP.20.10.1_17.10.1_<br>N.20 | Configure the PPPOE<br>Dailer with NAT and<br>endpoint tracker by using<br>Vmanage                 | Passed |
| ENJ.PPP.20.10.1_17.10.1_<br>N.21 | Configure the Dialler with<br>NAT DIA interface<br>overload using Static<br>inside                 | Passed |
| ENJ.PPP.20.10.1_17.10.1_<br>N.22 | Configure PPPOE Dialler<br>interface with static port<br>forwarding by using<br>HTTP               | Passed |

| ENJ.PPP.20.10.1_17.10.1_<br>N.23 | Configure PPPOE Dailer<br>egress interface with port<br>forwarding by using<br>Telnet       | Passed |  |
|----------------------------------|---------------------------------------------------------------------------------------------|--------|--|
| ENJ.PPP.20.10.1_17.10.1_<br>N.24 | Configure the PPPOE<br>with NAT DIA interface<br>pool overload                              | Passed |  |
| ENJ.PPP.20.10.1_17.10.1_<br>N.25 | Configure and Check<br>whether PPPOE NAT<br>Translation exists if the<br>device as reloaded | Passed |  |

### App aware routing for IPv6

| Logical ID                      | Title                                                                                                    | Status | Defect ID |
|---------------------------------|----------------------------------------------------------------------------------------------------|--------|-----------|
| ENJ.AARIPV620.10.1_17.10.1_N.01 | To Configure the AAR<br>policy for ipv6 using<br>vmanage                                                                                           | Passed |           |
| ENJ.AARIPV620.10.1_17.10.1_N.02 | To Configure the AAR<br>policy with dual stack<br>using vmanage                                                                                    | Passed |           |
| ENJ.AARIPV620.10.1_17.10.1_N.03 | To Configure the Best<br>Tunnel path for IPV6<br>using backup-preferred<br>colour                                                                  | Passed |           |
| ENJ.AARIPV620.10.1_17.10.1_N.04 | To Configure the Best<br>Tunnel path for IPV6<br>using<br>Fallback-to-best-path                                                                    | Passed |           |
| ENJ.AARIPV620.10.1_17.10.1_N.05 | To Configure the Best<br>Tunnel path for Dual<br>stack using<br>backup-preferred colour                                                            | Passed |           |
| ENJ.AARIPV620.10.1_17.10.1_N.06 | Configure BFD<br>parameters Hello<br>Interval 1000ms and poll<br>interval 30s & multiplier<br>2 and observe the<br>performance for AAR<br>for IPv6 | Passed |           |
| ENJ.AARIPV620.10.1_17.10.1_N.07 | Configure the<br>Application Aware<br>Routing for IPv6 using<br>CLI                                                                                | Passed |           |
| ENJ.AARIPV620.10.1_17.10.1_N.08 | To Configure and verify<br>the AAR policy for ipv6<br>using vmanage in ISR<br>platform                                                             | Passed |           |
| ENJ.AARIPV620.10.1_17.10.1_N.09 | To Configure the Best<br>Tunnel path for IPV6<br>using backup-preferred<br>color in ISR platform                                                   | Passed |           |

| ENJ.AARIPV620.10.1_17.10.1_N.10 | To Configure the Best<br>Tunnel path for IPV6<br>using<br>Fallback-to-best-path in<br>ISR platform   | Passed |  |
|---------------------------------|----------------------------------------------------------------------------------------------------|--------|--|
| ENJ.AARIPV620.10.1_17.10.1_N.11 | To Configure and verify<br>the AAR policy using<br>Default action for IPv6                           | Passed |  |
| ENJ.AARIPV620.10.1_17.10.1_N.12 | To Configure and Verify<br>the AAR Policy based<br>on Strict SLA Class for<br>IPv6                   | Passed |  |
| ENJ.AARIPV620.10.1_17.10.1_N.13 | To Configure and Verify<br>the AAR Policy based<br>on Strict SLA Class for<br>Dual Stack             | Passed |  |
| ENJ.AARIPV620.10.1_17.10.1_N.14 | To Configure and verify<br>the AAR apply policy to<br>specific Site and VPN.00                       | Passed |  |
| ENJ.AARIPV620.10.1_17.10.1_N.15 | To Monitor the Data<br>plane Tunnel<br>Performance for AAR<br>ipv6                                   | Passed |  |
| ENJ.AARIPV620.10.1_17.10.1_N.16 | To Configure and Verify<br>the AAR Policy based<br>on Strict SLA Class for<br>IPv6 with ASR platform | Passed |  |

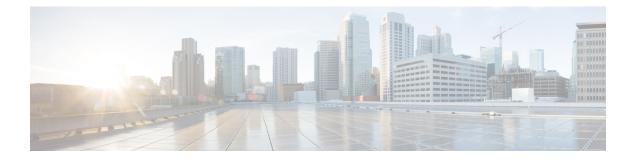

## **Related Documents**

• Related Documentation, on page 70

#### **Related Documentation**

#### **Cisco IOS XE SD-WAN Devices, Cisco IOS XE Release 17.10 Release Notes**

https://www.cisco.com/c/en/us/td/docs/routers/sdwan/release/notes/17-10/sd-wan-rel-notes-xe-17-10.html

#### Cisco SD-WAN Systems and Interfaces Configuration Guide, Cisco IOS XE Release 17.10

https://www.cisco.com/c/en/us/td/docs/routers/sdwan/configuration/system-interface/ios-xe-17/ systems-interfaces-book-xe-sdwan/configuration-groups.html

#### **Cisco SD-WAN NAT Configuration Guide, Cisco IOS XE Release 17.10**

https://www.cisco.com/c/en/us/td/docs/routers/sdwan/configuration/nat/nat-book-xe-sdwan/ configure-nat.html#nat-direct-internet-access

#### **Cisco SD-WAN Policies Configuration Guide, Cisco IOS XE Release 17.10**

https://www.cisco.com/c/en/us/td/docs/routers/sdwan/configuration/policies/ios-xe-17/policies-book-xe/traffic-flow-monitor.html

#### Cisco SD-WAN Monitor and Maintain Configuration Guide, Cisco IOS XE Release 17.10

https://www.cisco.com/c/en/us/td/docs/routers/sdwan/configuration/Monitor-And-Maintain/ monitor-maintain-book/m-applications-performance-and-site-monitor.html

#### Cisco SD-WAN Cloud OnRamp Configuration Guide, Cisco IOS XE Release 17.10

https://www.cisco.com/c/en/us/td/docs/routers/sdwan/configuration/cloudonramp/ios-xe-17/ cloud-onramp-book-xe/cor-saas.html

#### **Cisco SD-WAN Security Configuration Guide, Cisco IOS XE Release 17.10**

https://www.cisco.com/c/en/us/td/docs/routers/sdwan/configuration/security/ios-xe-17/security-book-xe/ intrusion-prevention.html#update-ips-signatures-from-release-17-10